# The Calibrator: An SPF Calibration and Assessment Tool User Guide

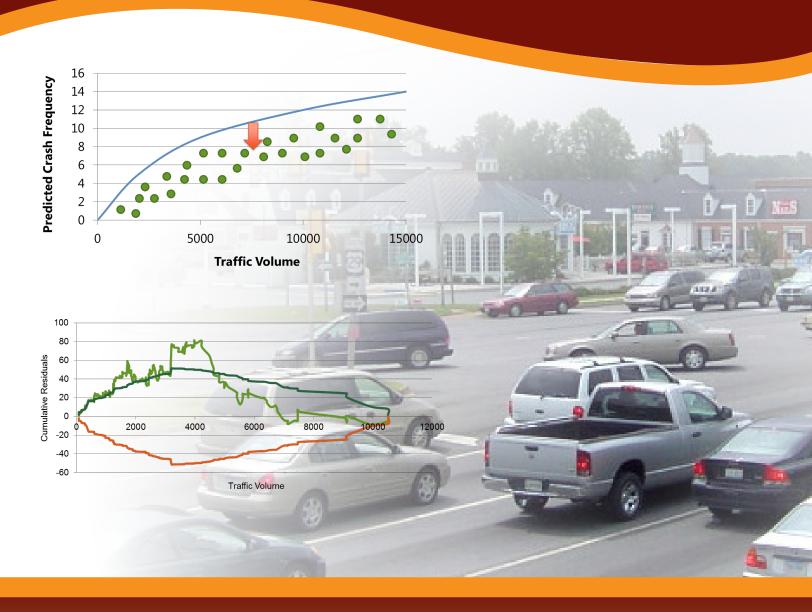

FHWA-SA-17-016

December 2016

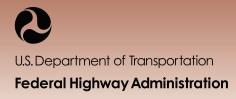

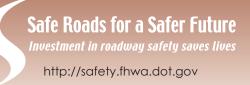

# **NOTICE**

This document is disseminated under the sponsorship of the U.S. Department of Transportation in the interest of information exchange. The U.S. Government assumes no liability for the use of the information contained in this document. This report does not constitute a standard, specification, or regulation. The U.S. Government does not endorse products or manufacturers. Trademarks or manufacturers' names appear in this report only because they are considered essential to the objective of the document.

Any opinions, findings, and conclusions or recommendations, and translations thereof, expressed in this publication are those of the author(s) and do not necessarily reflect the views of the Federal Highway Administration.

# **QUALITY ASSURANCE STATEMENT**

The Federal Highway Administration (FHWA) provides high-quality information to serve Government, industry, and the public in a manner that promotes public understanding. Standards and policies are used to ensure and maximize the quality, objectivity, utility, and integrity of its information. FHWA periodically reviews quality issues and adjusts its programs and processes to ensure continuous quality improvement.

# **TECHNICAL DOCUMENTATION PAGE**

| I. Report No.<br>FHWA-SA-17-016                                                                                                    | 2. Government Accession No.                                        | 3. Recipient's Catalog No                              | э.            |  |
|----------------------------------------------------------------------------------------------------|--------------------------------------------------------------------|--------------------------------------------------------|---------------|--|
| 4. Title and Subtitle The Calibrator—An SPF Calibration and Assessment Tool                                                                                                    |                                                                    | 5. Report Date<br>December 2016                        |               |  |
| User Guide                                                                                                    |                                                                    | 6. Performing Organization Code                        |               |  |
| 7. Author(s)<br>Craig Lyon, Bhagwant Persaud, and Frank Gross                                                                                                    |                                                                    | 8. Performing Organizati                               | on Report No. |  |
| 9. Performing Organization Name and Address                                                                                                    |                                                                    | 10. Work Unit No.                                      |               |  |
| VHB<br>8300 Boone Boulevard<br>Suite 700<br>Vienna, VA 22182                                                                                                    |                                                                    | 11. Contract or Grant No.<br>DTFH61-10-D-00022-T-13005 |               |  |
| 12. Sponsoring Agency Name and Address Federal Highway Administration Office of Safety 1200 New Jersey Ave., SE                                                                                                    |                                                                    | 13. Type of Report and Final Report, June 2014 -       |               |  |
| Washington, DC 20590                                                                                                    |                                                                    | 14. Sponsoring Agency C<br>FHWA                        | Code          |  |
| 15. Supplementary Notes The Contracting Officer's Task Manager (COTM) was                                                                                                    | Stuart Thompson.                                                   |                                                        |               |  |
| This user guide provides background information on safety performance functions (SPFs) and the need for calibration. It also serves as a companion "how-to" manual for The Calibrator software tool.  INSTALLATION NOTE: The Calibrator was developed for Microsoft Excel versions 2007 and later, running on Windows Operating Systems with the SOLVER add-in installed. Since the file includes macros, there may be warnings about enabling macros or Trusting the document before using it. Other issues that users may encounter include Trust Center settings. Users can access the Trust Center by navigating to (File, Options, and Trust Center). In the Trust Center options, click on Macro Settings and adjust according to your organizations policy. Microsoft also releases updates that can occasionally break ActiveX/Macros. Refer to your IT department about resolutions/hotfixes for ActiveX controls. |                                                                    |                                                        |               |  |
| 17. Key Words:<br>Roadway, Safety, Data, Analysis, SPF, Performance,<br>Function, Calibrate, Calibration                                                                                                    | oadway, Safety, Data, Analysis, SPF, Performance, No restrictions. |                                                        |               |  |
| 19. Security Classif. (of this report) Unclassified                                                                                                    | 20. Security Classif. (of this page)<br>Unclassified               | 21. No. of Pages<br>84                                 | 22. Price     |  |

Form DOT F 1700.7 (8-72) Reproduction of completed pages authorized

# **ACKNOWLEDGMENTS**

The project team would like to thank the following individuals who served as members on the Technical Working Group and provided reviews for this effort.

# **Technical Working Group**

Stuart Thompson, FHWA Office of Safety

Ray Krammes, FHWA Office of Safety

Yanira Rivera, FHWA Office of Safety

Jerry Roche, FHWA Office of Safety

Dave Engstrom, FHWA Resource Center and Design Team

Dave Petrucci, FHWA Resource Center and Design Team

Matt Warren, Oklahoma Department of Transportation

Eric Green, Kentucky Transportation Center

# **TABLE OF CONTENTS**

| Ι. | . Introduction                                     | I  |
|----|----------------------------------------------------|----|
| 2. | Background on SPF Calibration                      | 3  |
|    | Why Calibrate?                                     | 3  |
|    | Methodology for Calibration                        | 3  |
|    | Guidance on Preparing Data for Calibration         | 5  |
|    | Selecting Sites for Calibration                    | 5  |
|    | Dealing with Outliers                              | 6  |
|    | Comparing the AADT Range of Calibration Data       | 6  |
|    | Minimum Sample Sizes                               | 7  |
|    | Multiple Calibration Factors                       | 7  |
|    | Interpretation of the Calibration Factor           | 8  |
| 3. | . Goodness-Of-Fit Measures                         | 9  |
|    | Mean Absolute Deviation                            | 9  |
|    | Modified R <sup>2</sup>                            | 9  |
|    | Dispersion Parameter                               | 10 |
|    | Coefficient of Variation of the Calibration Factor | 10 |
|    | Cumulative Residual Plots                          | 11 |
|    | Assessment Tables                                  | 14 |
|    | Summary of SPF Assessment                          | 15 |
|    | Assessing the Acceptability of an SPF              | 15 |
|    | Comparing Multiple SPFs                            | 15 |
| 4. | . Issues in SPF Selection                          | 16 |
|    | Use of HSM or non-HSM SPFs and CMFs                | 16 |
|    | Meeting the Data Requirements                      | 17 |
|    | SPFs for Specific Conditions                       | 17 |
|    | Desired Precision of Predictions                   | 18 |

| 5.         | Using the Calibrator                                                                                         | 19     |
|------------|----------------------------------------------------------------------------------------------------|--------|
| I          | mporting Data                                                                                                | 20     |
|            | Steps for Importing Data                                                                                     | 21     |
| [          | Defining SPFs and CMFs                                                                                       | 22     |
|            | Steps for Defining SPFs                                                                                      | 23     |
|            | Steps for Selecting a Predefined SPF                                                                         | 24     |
|            | Steps for Defining CMFs                                                                                      | 25     |
|            | Steps for Defining Dispersion Parameter                                                                      | 26     |
|            | Saving and Editing SPFs and CMFs                                                                             | 26     |
| (          | Calibration and Goodness-of-Fit Measures                                                                     | 26     |
|            | Steps for Calibrating SPFs and Dispersion Parameters                                                         | 26     |
| (          | CURE Plots and Assessment Tables                                                                             | 28     |
|            | Steps for Creating CURE Plots and Assessment Tables                                                          | 28     |
| 6.         | Examples                                                                                                    | 32     |
| E          | Example 1: SPF for Motorcycle Crashes on Urban Freeways                                                      | 32     |
| E          | Example 2: SPF and CMFs for 3-Leg Stop-Controlled Intersections on Rural 2-Lane Roads                        | s . 39 |
|            | Example 3: HSM SPF and CMFs, AASHTOWare Safety Analyst™ SPF, and Custom SPF<br>Applied to Rural 2-Lane Roads | 45     |
| <b>7</b> . | References                                                                                                   | 54     |
| Αp         | pendix A: PreDefined SPFs                                                                                    | 56     |
| ,          | A.I. Highway Safety Manual Base Condition SPFs                                                               | 56     |
|            | A.I.I Two-Lane Rural Road Chapter                                                                            | 56     |
|            | A.I.2 Multi-Lane Rural Road Chapter                                                                          | 57     |
|            | A.I.3 Urban and Suburban Arterials Chapter                                                                   | 60     |
|            | A.I.3 Freeway Chapter                                                                                        | 68     |
| ,          | A.2. AASHTOWare Safety Analyst™ SPFs                                                                         | 81     |
|            | Segments                                                                                                    | 81     |
|            | Intersections                                                                                                | ΩI     |

# LIST OF FIGURES

| Figure 1. Chart. Calibration process.                                           | 4  |
|---------------------------------------------------------------------------------|----|
| Figure 2. Equation. Calibration factor.                                         | 4  |
| Figure 3. Equation. Variable dispersion.                                        | 5  |
| Figure 4. Equation. Mean absolute deviation.                                    | 9  |
| Figure 5. Equation. Modified R <sup>2</sup> value                               | 9  |
| Figure 6. Equation. Variance of negative binomial distribution                  | 10 |
| Figure 7. Equation. Dispersion parameter                                        | 10 |
| Figure 8. Equation. Coefficient of variation of the calibration factor          | 10 |
| Figure 9. Equation. Variance of calibration factor.                             | 11 |
| Figure 10. Equation. Variance of random walk                                    | 12 |
| Figure 11. Equation. Lower 95 percent confidence limit                          | 12 |
| Figure 12. Equation. Upper 95 percent confidence limit.                         | 12 |
| Figure 13. Chart. Example CURE plot.                                            | 13 |
| Figure 14. Image. Example road segment database required for calibration        | 20 |
| Figure 15. Image. Example of imported data.                                     | 21 |
| Figure 16. Image. Example of variable list for imported data                    | 21 |
| Figure 17. Image. Example of user-defined SPF and CMFs                          | 22 |
| Figure 18. Image. Example of selection of predefined SPFs                       | 24 |
| Figure 19. Image. Example of selecting an SPF to calibrate from predefined SPFs | 27 |
| Figure 20. Image. Example of the solver results screen                          | 27 |
| Figure 21. Image. Example results from 'Results' tab.                           | 28 |
| Figure 22. Image. Example results from 'Results' tab related to CURE plot       | 28 |
| Figure 23. Image. Example assessment creating CURE plots for two variables      | 29 |

| Figure 24 | . Image. Example CURE plots from "Generate Graphs" assessment from Figure 23 | 30 |
|-----------|------------------------------------------------------------------------------|----|
| Figure 25 | . Image. Example assessment tables from "Generate Tables."                   | 31 |
| Figure 26 | . Equation. SPF for example 1                                                | 32 |
| Figure 27 | . Image. Information in 'Define Variables' tab for example 1                 | 33 |
| Figure 28 | . Image. Calibration results from example 1                                  | 34 |
| Figure 29 | . Chart. CURE plot for outside shoulder width for example 1                  | 35 |
| Figure 30 | . Chart. CURE plot for inside shoulder width for example 1                   | 35 |
| Figure 31 | . Chart. CURE plot for median width for example I                            | 36 |
| Figure 32 | . Chart. CURE plot for motorcycle AADT for example I                         | 36 |
| Figure 33 | . Chart. CURE plot for fitted (calibrated) values for example 1              | 37 |
| Figure 34 | . Image. CURE plot assessment results for example 1                          | 37 |
| Figure 35 | . Image. Assessment table results for example 1                              | 38 |
| Figure 36 | . Equation. SPF for example 2.                                               | 39 |
| Figure 37 | . Image. Information in 'Define Variables' tab for example 2                 | 40 |
| Figure 38 | . Image. Calibration results from example 2                                  | 41 |
| Figure 39 | . Image. CURE plot for major road AADT for example 2                         | 42 |
| Figure 40 | . Image. CURE plot for minor road AADT for example 2                         | 42 |
| Figure 41 | . Image. CURE plot for fitted (calibrated) values for example 2              | 43 |
| Figure 42 | . Image. CURE plot assessment results for example 2                          | 43 |
| Figure 43 | . Image. Assessment table results for example 2                              | 44 |
| Figure 44 | . Equation. SPF for example 3                                                | 45 |
| Figure 45 | . Image. Variable list on 'Define Variables' tab for example 3               | 45 |
| Figure 46 | . Image. Selecting predefined SPFs for example 3                             | 46 |
| Figure 47 | Image Selecting predefined HSM SPF for example 3                             | 47 |

| Figure 48. Image. Editing predefined HSM SPF for example 3                                 | 48    |
|--------------------------------------------------------------------------------------------|-------|
| Figure 49. Image. Calibration results for example 3.                                       | 49    |
| Figure 50. Image. State X CURE plot for AADT for example 3                                 | 49    |
| Figure 51. Image. AASHTOWare Safety Analyst™ CURE plot for AADT for example 3              | 50    |
| Figure 52. Image. HSM CURE plot for AADT for example 3                                     | 50    |
| Figure 53. Image. State X CURE plot for fitted values for example 3                        | 51    |
| Figure 54. Image. AASHTOWare Safety Analyst™ CURE plot for fitted values for example 3     | . 5 I |
| Figure 55. Image. HSM CURE plot for fitted values for example 3                            | 52    |
| Figure 56. Image. CURE plot assessment results for example 3                               | 52    |
| Figure 57. Equation. SPF for segments (HSM-RUR2U-KABCO).                                   | 56    |
| Figure 58. Equation. SPF for three-leg STOP controlled intersections (HSM-RUR2-3ST-KABCO). | 56    |
| Figure 59. Equation. SPF for four-leg STOP controlled intersections (HSM-RUR2-4ST-KABC     |       |
| Figure 60. Equation. SPF for four-leg signalized intersections (HSM-RUR2-4SG-KABCO)        | 56    |
| Figure 61. Equation. SPF for total crashes (HSM-RUR4U-KABCO)                               | 57    |
| Figure 62. Equation. SPF for KABC crashes (HSM-RUR4U-KABC).                                | 57    |
| Figure 63. Equation. SPF for KAB crashes (HSM-RUR4U-KAB)                                   | 57    |
| Figure 64. Equation. SPF for total crashes (HSM-RUR4D-KABCO)                               | 57    |
| Figure 65. Equation. SPF for KABC crashes (HSM-RUR4D-KABC)                                 | 57    |
| Figure 66. Equation. SPF for KAB crashes (HSM-RUR4D-KAB)                                   | 57    |
| Figure 67. Equation. SPF for total crashes (HSM-RUR4-3ST-KABCO).                           | 58    |
| Figure 68. Equation. SPF for KABC crashes (HSM-RUR4-3ST-KABC)                              | 58    |
| Figure 69. Equation. SPF for KAB crashes (HSM-RUR4-3ST-KAB).                               | 58    |
| Figure 70. Equation, SPF for total crashes (HSM-RUR4-4ST-KABCO).                           | 58    |

| Figure 71. Equation. SPF for KABC crashes (HSM-RUR4-4ST-KABC)   | 58 |
|-----------------------------------------------------------------|----|
| Figure 72. Equation. SPF for KAB crashes (HSM-RUR4-4ST-KAB).    | 58 |
| Figure 73. Equation. SPF for total crashes (HSM-RUR4-4SG-KABCO) | 59 |
| Figure 74. Equation. SPF for KABC crashes (HSM-RUR4-4SG-KABC)   | 59 |
| Figure 75. Equation. SPF for KAB crashes (HSM-RUR4-4SG-KAB)     | 59 |
| Figure 76. Equation. SPF for MVNONDWY crashes                   | 60 |
| Figure 77. Equation. SPF for KABC MVNONDWY crashes              | 60 |
| Figure 78. Equation. SPF for PDO MVNONDWY crashes.              | 60 |
| Figure 79. Equation. SPF for SV crashes.                        | 62 |
| Figure 80. Equation. SPF for KABC SV crashes.                   | 62 |
| Figure 81. Equation. SPF for PDO SV crashes                     | 62 |
| Figure 82. Equation. SPF for MVDWY crashes                      | 63 |
| Figure 83. Equation. SPF for KABC MVDWY crashes                 | 63 |
| Figure 84. Equation. SPF for PDO MVDWY crashes                  | 63 |
| Figure 85. Equation. SPF for MVINT crashes.                     | 66 |
| Figure 86. Equation. SPF for KABC MVINT crashes.                | 66 |
| Figure 87. Equation. SPF for PDO MVINT crashes                  | 66 |
| Figure 88. Equation. SPF for SVINT crashes                      | 67 |
| Figure 89. Equation. SPF for KABC SVINT crashes                 | 67 |
| Figure 90. Equation. SPF for PDO SVINT crashes.                 | 67 |
| Figure 91. Equation. SPF for freeway KABC MV crashes            | 69 |
| Figure 92. Equation. SPF for freeway PDO MV crashes.            | 69 |
| Figure 93. Equation. SPF for freeway KABC SV crashes.           | 70 |
| Figure 94. Equation. SPF for freeway PDO SV crashes             | 70 |

# THE CALIBRATOR: USER GUIDE

| Figure 95. Equation. SPF for ramp entrance KABC crashes                              | 71 |
|--------------------------------------------------------------------------------------|----|
| Figure 96. Equation. SPF for ramp entrance PDO crashes.                              | 71 |
| Figure 97. Equation. SPF for ramp exit KABC crashes.                                 | 72 |
| Figure 98. Equation. SPF for ramp exit PDO crashes                                   | 72 |
| Figure 99. Equation. SPF for ramp segment KABC MV crashes.                           | 73 |
| Figure 100. Equation. SPF for ramp segment PDO MV crashes.                           | 73 |
| Figure 101. Equation. SPF for ramp segment KABC SV crashes                           | 74 |
| Figure 102. Equation. SPF for ramp segment PDO SV crashes                            | 74 |
| Figure 103. Equation. SPF for ramp terminal KABC MV crashes.                         | 75 |
| Figure 104. Equation. SPF for ramp terminal PDO MV crashes                           | 75 |
| Figure 105. Equation. Safety Analyst <sup>™</sup> SPF for segment total crashes      | 81 |
| Figure 106. Equation. Safety Analyst <sup>™</sup> SPF for segment KABC crashes       | 81 |
| Figure 107. Equation. Safety Analyst <sup>™</sup> SPF for intersection total crashes | 81 |
| Figure 108. Equation. Safety Analyst <sup>™</sup> SPF for intersection KABC crashes  | 81 |

# LIST OF TABLES

| Table 1. Example of categorical variable assessment                      | 14 |
|--------------------------------------------------------------------------|----|
| Table 2. Summary of GOF measures for ranking SPFs.                       | 15 |
| Table 3. Comparison of multiple SPFs.                                    | 53 |
| Table 4. Coefficients for multiple-vehicle non-driveway segment SPFs.    | 61 |
| Table 5. Coefficients for single-vehicle segment SPFs.                   | 62 |
| Table 6. Coefficients for multiple-vehicle driveway-related segment SPFs | 64 |
| Table 7. Coefficients for multiple-vehicle intersection SPFs             | 66 |
| Table 8. Coefficients for single-vehicle intersection SPFs.              | 67 |
| Table 9. Coefficients for multiple-vehicle freeway segment SPFs          | 69 |
| Table 10. Coefficients for single-vehicle freeway segment SPFs           | 70 |
| Table 11. Coefficients for ramp entrance speed-change lane SPFs          | 71 |
| Table 12. Coefficients for ramp exit speed-change lane SPFs.             | 72 |
| Table 13. Coefficients for multiple-vehicle ramp segment SPFs.           | 73 |
| Table 14. Coefficients for single-vehicle ramp segment SPFs.             | 74 |
| Table 15. Coefficients for ramp terminal SPFs                            | 75 |
| Table 16. Coefficients for AASHTOWare Safety Analyst™ SPFs               | 82 |

# LIST OF ACRONYMS

AADT Annual average daily traffic

AADTMAJ Average annual daily traffic on major road.

AADTMIN Average annual daily traffic on minor road.

AASHTO American Association of State Highway and Transportation Officials

CMF Crash Modification Factor

CURE Cumulative residuals

CV Coefficient of variation

DCMF Development of Crash Modification Factors

FHWA Federal Highway Administration

GOF Goodness-of-fit

HSM Highway Safety Manual

k Dispersion

MAD Mean absolute deviation

NCHRP National Cooperative Highway Research Program

ODOT Oregon Department of Transportation

SPF Safety Performance Function

V Variance

V(C) Variance of the calibration factor

## I. INTRODUCTION

Safety performance functions (SPFs) and crash modification factors (CMFs) are integral parts of the Highway Safety Manual (HSM) methods for estimating the expected number of crashes for a given site. SPFs and CMFs are available from a number of sources, including the HSM, CMF Clearinghouse, AASHTOWare Safety Analyst™, and state-specific reports. While SPFs and CMFs are widely available, they represent data from specific locations and times. As such, the results may not be nationally applicable in their raw form. Users must calibrate available SPFs and CMFs to ensure they are compatible and applicable to local conditions.

The focus of The Calibrator is to help users assess SPF compatibility and applicability. For various theoretical and practical reasons, SPFs and CMFs may not be directly transferable across jurisdictions or over time within the same jurisdiction. For example, SPFs and CMFs apply to certain conditions, including factors related to the coding of the crash data. If data for a given time and place do not meet the same standard or if the conditions differ from those used to develop the SPF or CMF, then it is necessary to calibrate the SPFs or CMFs.

This research developed a spreadsheet-based tool (i.e., The Calibrator) to assess compatibility and applicability of SPFs and CMFs for application in a different time or place. The tool is applicable to all SPFs or predictions from the combination of SPFs and CMFs as is consistent with the HSM Part C Predictive Method. The tool calculates and provides a single calibration factor for each SPF or SPF and CMF combination. The tool also provides various goodness-of-fit measures and an assessment of how the predictions are performing over the range of all variables in the SPF and CMFs applied.

The tool does not address the calibration of standalone CMFs. National Cooperative Highway Research Program (NCHRP) Project 17-63 (underway at the time of developing this tool) is investigating this issue. The outcomes of that project could provide valuable updates to the tool in the future.

The audience for the tool and this user guide are road safety practitioners responsible for developing new SPFs or calibrating existing SPFs to data from their jurisdiction. The tool automates the calibration process and provides information to users that will allow them to assess the suitability of one or more SPFs and to compare between alternate SPFs. Specifically, the tool can help users to complete the following:

- Assess the performance of the HSM Predictive Method on local data.
- Assess the performance of the uncalibrated HSM Part C SPFs on local data.
- Assess the performance of SPFs and CMFs from other sources on local data.
- Calibrate existing SPFs to local data using the HSM calibration procedure.
- Calibrate the dispersion parameter of an existing SPF to local data.
- Compare the performance of multiple SPFs.
- Identify the most appropriate SPFs and CMFs to apply from a list of alternatives.

Note: The tool is NOT for developing original SPFs or for creating the required datasets for calibration.

This user guide provides directions for using the tool. It illustrates the application of the tool through screenshots and examples using real data. To facilitate that application, the user guide provides a brief background on the theory of SPF calibration, goodness-of-fit measures, and SPF selection. The guide draws on content from the following five key resources, and users of the tool are encouraged to read the first three prior to using the tool.

- 1. Highway Safety Manual, First Edition, Volume 2, Appendix A.<sup>(1)</sup> This appendix addresses the calibration of the Part C predictive SPFs.
- 2. <u>User's Guide to Develop Highway Safety Manual Safety Performance Function Calibration Factors</u>. (2) This project provides guidance for assessing the quality of a calibration factor. Relevant content includes guidance on preparing for calibration and on collecting data, a discussion of minimum sample sizes for reliable calibration factors, and guidance on when to split up the calibration dataset and estimate separate factors, for example, for different regions or terrain types.
- 3. <u>Safety Performance Function Decision Guide: SPF Calibration vs. SPF Development.</u> <sup>(3)</sup> This guidebook discusses the factors that need to be considered while making the decision of whether to calibrate an existing SPF or develop a new SPF.
- 4. <u>Safety Performance Function Development Guide: Developing Jurisdiction-Specific SPFs.</u> (4) This guidebook provides the state of the knowledge on what data, expertise, tools, and other resources are required to develop jurisdiction-specific SPFs.
- 5. The Art of Regression Modeling in Road Safety. This book provides instruction on how to fit and assess a multivariable statistical SPF to cross-sectional safety data using a simple spreadsheet.

## 2. BACKGROUND ON SPF CALIBRATION

#### WHY CALIBRATE?

As stated in the User's Guide to Develop Highway Safety Manual Safety Performance Function Calibration Factors, the use of SPFs in any jurisdiction calls for a calibration of such SPFs, and for the replacement of any default crash distributions applied to local and current conditions.<sup>(2)</sup>

Calibration is required because SPFs are developed using data associated with a single or select group of jurisdictions and for a specific time period. If applied to another jurisdiction, or to another time period, the predictions may be biased. The purpose of calibration is to ensure that this bias is tolerably small. The bias may arise from differences in several factors, including the following:

- Crash reporting practices (e.g., minimum reporting thresholds).
- Socio-demographic characteristics of the driving population.
- Weather.
- Roadway maintenance practices.
- Other factors excluded from the SPF that affect crash risk and may differ by location or over time.

For the same reason, it is recommended to replace any default crash distributions and adjustment factors, such as those found in the HSM, using jurisdiction-specific data for the same years as the jurisdiction-specific SPF calibration factors.<sup>(1)</sup>

Since the publication of the HSM, several state transportation departments have engaged in projects to develop calibration factors for HSM SPFs using their own data, such as Oregon, Illinois, Virginia, Washington, Louisiana, and Missouri. The results of a study by the Oregon Department of Transportation (ODOT) highlighted the critical need to calibrate SPFs. The use of uncalibrated SPFs from Part C of the HSM would have over-estimated total crashes for most facilities in Oregon. The estimates would have been biased by 25 percent in the case of rural two-lane roadway segments and more than 80 percent for four-legged signalized intersections on rural multilane highways. Biases in uncalibrated SPFs may lead to suboptimal decisions when selecting sites for investigation, identifying safety strategies, or evaluating design alternatives.

#### **METHODOLOGY FOR CALIBRATION**

The calibration of a SPF includes two parameters. The first is the calibration factor, which serves as a multiplier to adjust the original SPF estimate. For example, a calibration factor of 1.25 would increase the original SPF estimate by 25 percent, indicating that the uncalibrated SPF is under-predicting crashes. The second is a calibrated dispersion parameter. The dispersion parameter is applicable to SPFs developed using a negative binomial error distribution assumption. The dispersion parameter is required for use of the Empirical Bayes procedure recommended in the HSM. Figure 1 shows the five-step procedure for estimating the calibration factor.

**Step 1:** Identify facility types for which the applicable SPF is to be calibrated.

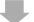

**Step 2:** Select sites for calibration of the SPF for each facility.

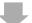

**Step 3:** Obtain data for each site applicable to a specific calibration period.

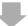

Step 4: Apply the SPF to predict crash frequency for each site during the calibration period.

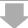

**Step 5:** Compute the calibration factor(s) and calibrated dispersion parameter.

Figure 1. Chart. Calibration process.

To compute the calibration factor, first apply the existing SPF to estimate the predicted crashes for each site in the calibration dataset. Then, sum both the observed and predicted crashes over all sites. Figure 2 shows the equation for computing the calibration factor.

$$C = \frac{\sum_{all \ sites} observed \ crashes}{\sum_{all \ sites} predicted \ crashes}$$

Figure 2. Equation. Calibration factor.

Where:

C = estimate of calibration factor for SPF of a given facility type.

The calibration factor is a multiplier to the existing SPF (i.e.,  $SPF_{calibrated} = C * SPF_{existing}$ ) to calibrate the crash prediction. It is also logical to calibrate the dispersion parameter as this not only indicates how well the calibrated SPF fits the data, but also facilitates the use of the Empirical Bayes methodology. The dispersion parameter may be a constant value or a function of site characteristics. In the HSM, all dispersion parameters are either constant or a function of segment length. The form (i.e., constant or function) and value of the dispersion parameter are

typically provided with the existing SPF. The discussion to follow will refer to the dispersion parameter as f(k), indicating that it is a function which may or may not be a constant.

Calibrating the dispersion parameter occurs through a maximum likelihood procedure, which determines the most likely dispersion parameter value that maximizes the negative binomial likelihood function <sup>(5)</sup>. The spreadsheet tool can calibrate either a constant dispersion parameter or one that varies by length (for road segments). Figure 3 shows the equation for a variable dispersion parameter.

$$dispersion = \frac{k}{length}$$

Figure 3. Equation. Variable dispersion.

Where:

k = estimated parameter.

length = length of road segment.

#### **GUIDANCE ON PREPARING DATA FOR CALIBRATION**

The development of calibration factors requires data for observed crashes, exposure (traffic volume), and any roadway characteristics included in the SPF or that define the facility types to which the SPF pertains (e.g., four-legged, rural, signalized intersections). To use the spreadsheet-based calibration tool, the data are required to be in a specified format prior to importing into the tool. The section titled, *Using the Tool*, provides further details on the required data format.

There are three key aspects of data preparation: 1) selecting sites for calibration, 2) dealing with outliers, and 3) comparing the range of calibration data. The following sections provide an overview of these three aspects of data preparation. The tool itself does not directly accomplish these aspects and thus the content provided here is merely to illuminate the issues involved.

# **Selecting Sites for Calibration**

The SPF Decision Guide: SPF Calibration vs. SPF Development discusses the development of a calibration dataset. Step 2 of that process is the selection of sites for calibration. The guide indicates that sites should represent the intended application of the SPF(s). Two applications include network screening and before-after studies.

• **Network Screening**: If the intended application of the calibrated SPF is for network screening, then the calibration dataset should represent the network considered for screening. Further, analysts may desire multiple calibration factors to account for

- regional or jurisdictional differences in data. This decision depends on the variation in terrain, climate, crash reporting practices, driver population, animal population, and other factors among the regions or jurisdictions.
- **Before-After Study**: If the analyst intends to use the calibrated SPF in a before-after study or an analysis that only applies to a select group of sites defined by specific characteristics of interest, then the calibration dataset should only comprise those sites. For example, if the calibrated SPF is to be used in an empirical Bayes before-after study of installing centerline rumble strips on curves on two-lane rural roads, then the original SPF and reference group used for SPF calibration should include curves without centerline rumble strips on two-lane rural roads. The reference sites used for calibration should match the treated sites on other characteristics such as traffic volume, lane width, and roadside conditions.

Randomization is another consideration in selecting appropriate sites for the calibration dataset. In general, it is preferred to use all sites within the population to calibrate network-level SPFs such as those in AASHTOWare Safety Analyst™. Network-level SPFs require limited data (i.e., observed crashes, traffic volume, and segment length), which are typically available for all sites across the network. To calibrate SPFs from Part C of the HSM, and others that require detailed data, it is often necessary to use a sample because the detailed data are not available on a network-wide basis. The aspect of selecting sites randomly is important because calibration factors will likely differ for various subsets of the facility type. For example, the calibration factors will likely differ for subsets from different regions or subsets with different traffic volume ranges. Since the dependence of the calibration factor to these elements is unknown, the only way to ensure a sample is representative is to select units by some random process.

# **Dealing with Outliers**

Outliers can influence the calibration estimates and result in misleading or incorrect findings. As such, users should perform basic data quality checks before calibration. Quality checks include plotting the data (e.g., X-Y plots, boxplots, and distribution plots) and calculating distributional statistics for each variable (dependent and independent). Values of predictor variables that are far outside the range of typical values for that variable could be considered leverage points and should be investigated. Looking at crash rates (e.g., crashes per million vehicle miles traveled) across specific groups of segments will highlight unusual crash rates and crash counts. Analysts should exclude extreme observations from the data unless they can verify and correct obvious errors. Hauer proposes a method to identify outliers that involves looking for a vertical "jump" in the cumulative residuals (CURE) plot. Users are also encouraged to read the SPF Development Guide: Developing Jurisdiction-Specific SPFs prior to calibrating an existing SPF. While it focuses on developing original SPFs, it discusses the elimination of outliers and other data quality control issues that would bias the estimates if not accounted for.

# Comparing the AADT Range of Calibration Data

Another important consideration during data assembly is the range of traffic volumes and other variables used in the initial development of the SPFs. Applying SPFs to sites with variables significantly outside the range of those in the existing SPF may not provide reliable results. As

such, analysts should assemble sufficient data in the desired range. If traffic volumes for local sites are significantly outside the range volumes applicable to the existing SPFs, then an agency may consider developing their own SPFs. As an approximation, and an alternative to developing jurisdiction-specific SPFs, an agency may consider developing separate calibration factors, one for the data within the range of the original SPF and another for the data outside of this range. For example, if the existing SPF represents sites with traffic volumes between 10,000 and 20,000 vehicles per day, but some of the sites in question represent traffic volumes less than 10,000, then the analyst may develop two separate calibration factors; one for sites with volumes less than 10,000 and a second for sites with volumes greater than 10,000 vehicles per day. Appendix D of the User's Guide to Develop Highway Safety Manual Safety Performance Function Calibration Factors provides guidance on when to estimate separate calibration factors for subsets of data including subsets grouped by AADT.<sup>(2)</sup>

## **MINIMUM SAMPLE SIZES**

Sample size refers to the number of sites and number of crashes in the data used for calibration. If either few sites or few crashes are used, then the calibration may not be reliable. The HSM<sup>(1)</sup> provides guidance on the required sample size, but this is based on experience rather than science. Several research reports show that larger sample sizes are usually required for common facility types.<sup>(7-10)</sup> The User's Guide to Develop Highway Safety Manual Safety Performance Function Calibration Factors Appendix B provides additional guidance on estimating required minimum sample sizes for a calibration dataset.<sup>(2)</sup> The guidance details how to estimate the standard error and coefficient of variation of the calibration factor and provides guidance on acceptable ranges for the coefficient of variation.

In addition, if the user is calibrating a dispersion parameter as a function of site characteristics (i.e., a variable dispersion parameter), then a larger sample is required than for calibrating a constant dispersion parameter. If it is not practically feasible to assemble the recommended minimum sample, then it may still be acceptable, with appropriate cautions, to attempt a calibration exercise. This was successfully done for calibrations in Oregon, Louisiana, and Italy. (11-13) For fatal and injury collisions, smaller samples may suffice, given that fatal and injury collision data are more reliable than those that include property damage only crashes. (13)

#### **MULTIPLE CALIBRATION FACTORS**

It may be appropriate to develop separate calibration factors for large regions with stark differences in terrain, climate, driver population, and other factors that can influence crashes. This is similar to the issue related to the range of traffic volumes described above in the section titled, Comparing the AADT Range of Calibration Data. Appendix D of the User's Guide to Develop Highway Safety Manual Safety Performance Function Calibration Factors provides guidance on when to estimate separate calibration factors for subsets of data. (2) Users of The Calibrator are encouraged to read both Appendices B and D of that Guide for further guidance on developing calibration factors. (2) The following paragraph is merely a summary of the issues raised in that Guide. The tool itself does not address these issues; however, it can estimate separate calibration factors for subsets of data grouped by levels of a categorical variable or imported as separate datasets.

As the Guide notes, the HSM suggests, "For large jurisdictions, such as entire states, with a variety of topographical and climate conditions, it may be desirable (to) develop separate calibration factors for each specific terrain type or geographical region." The underlying rationale, according to the Guide, is that calibration factors may differ from terrain to terrain, region to region or, more generally, from condition to condition. For example, if there is a large difference between the calibration factors for statewide and mountainous conditions, then applying the statewide factor to a site located in the mountainous terrain will introduce bias in the estimate of the number of crashes expected at that site.

While the calibration factor can vary across a jurisdiction, there is a practical limit to the number of separate calibration factors. As noted in the Guide, how many separate calibration factors to estimate depends on two considerations:

- I. How close is close enough? Should the difference between the calibration factors be within  $\pm 10$  percent of the calibration factor for the conditions of the site or is  $\pm 50$  percent acceptable?
- 2. How different are the calibration factors in different conditions? For example, is the ratio of the mountainous to statewide calibration factors 1.5 or only 1.05?

#### INTERPRETATION OF THE CALIBRATION FACTOR

If the SPF crash predictions match exactly to the agency's number of observed crashes, then the process produces a calibration factor of 1.0. If the SPF under-predicts an agency's crashes, then the calibration factor is greater than 1.0. If the SPF over-predicts an agency's crashes, then the calibration factor is less than 1.0. If the calibration factor is substantially different from 1.0 (i.e., much less or much greater), then the agency's crash experience is much different from the data that were used to estimate the original SPF. If the differences are only in the magnitude of crash frequencies, and not the form of the distribution, then a calibrated SPF can still perform quite well. The SPF Decision Guide: SPF Calibration vs. SPF Development discusses the need to assess the quality of the calibration process.<sup>(3)</sup>

The calibration factor is a single multiplier, and users need to assess how well the calibrated SPF performs in terms of explaining the variability of crash frequency among sites. Analysts can use various goodness-of-fit (GOF) measures to determine if the SPF calibration is acceptable or to determine which of competing SPFs is most acceptable for calibration.

The following section elaborates on GOF measures and their use in assessing the quality of the calibration process. Further guidance on assessing the quality of the calibration factor is available in the User's Guide to Develop Highway Safety Manual Safety Performance Function Calibration Factors and the SPF Development Guide: Developing Jurisdiction-Specific SPFs. (2.4) More advanced users may also consult Ezra Hauer's 2015 book, The Art of Regression Modeling in Road Safety<sup>(5)</sup>.

## 3. GOODNESS-OF-FIT MEASURES

This section provides a summary of the GOF measures available in the spreadsheet-based calibration tool, including the mean absolute deviation, modified R², dispersion parameter, coefficient of variation (CV) of the calibration factor, and cumulative residual (CURE) plots. It is relatively straightforward to use these GOF measures to compare the relative performance of competing SPFs considered for application. More challenging is the use in assessing whether a single SPF is adequate as there are no guidelines on acceptable thresholds except for the CV of the calibration factor and the CURE plot. Thus, some subjective judgment is required to supplement the assessment based on the CV with a consideration of the other GOF measures.

# **MEAN ABSOLUTE DEVIATION**

Figure 4 provides the equation for the mean absolute deviation (MAD), which provides a measure of the average magnitude of variability of prediction. Smaller values are preferred to larger values in comparing two or more competing SPFs. The MAD is the sum of the absolute value of predicted minus observed crashes, divided by the number of sites. The values of predicted and observed crashes are from the calibration data.

$$MAD = \frac{\sum_{i} |\hat{y}_{i} - y_{i}|}{n}$$

Figure 4. Equation. Mean absolute deviation.

Where:

 $y_i$  = observed counts.

 $\widehat{y}_i$  = predicted values from the SPF.

n = validation data sample size.

#### MODIFIED R<sup>2</sup>

Figure 5 shows the equation for the modified R<sup>2</sup> value.<sup>(14)</sup> This GOF measure subtracts the normal amount of random variation expected if the SPF were 100 percent accurate. Even with a perfect SPF, some variation in observed crash counts would be observed due to the random nature of crashes.<sup>(14)</sup> As a result, the amount of systematic variation explained by the SPF is measured. Larger values indicate a better fit to the data in comparing two or more competing SPFs. Values greater than 1.0 indicate the SPF is over-fit (i.e., the SPF is incorrectly explaining some of the expected random variation as systematic variation).

$$R^{2} = \frac{\sum_{i} (y_{i} - \bar{y})^{2} - \sum_{i} \widehat{\mu_{i}^{2}}}{\sum_{i} (y_{i} - \bar{y})^{2} - \sum_{i} \widehat{y_{i}}}$$

Figure 5. Equation. Modified R<sup>2</sup> value.

Where:

 $y_i$  = observed counts.

 $\hat{y}_i$  = predicted values from the SPF.

 $\bar{y}$ = sample average.

$$\widehat{\mu_i} = y_i - \widehat{y_i}$$

#### **DISPERSION PARAMETER**

The dispersion parameter, f(k), in the negative binomial distribution is reported from the variance equation. Figure 6 provides the variance equation, rearranged in Figure 7 to provide the equation for the dispersion parameter.

$$Var\{m\} = E\{m\} + f(k)E\{m\}^2$$

Figure 6. Equation. Variance of negative binomial distribution.

$$f(k) = \frac{Var\{m\} - E\{m\}}{E\{m\}^2}$$

Figure 7. Equation. Dispersion parameter.

Where:

f(k) = estimated dispersion parameter function.

Var{m} = estimated variance of mean crash rate.

 $E\{m\}$  = estimated mean crash rate.

The estimated variance increases as dispersion increases, and consequently the standard errors of estimates are inflated. As a result, all else being equal, an SPF with less dispersion (i.e., a smaller value of f(k)) is preferred to an SPF with more dispersion. Note that f(k) can be specified as a constant or as a function of site characteristics. The tool calibrates the dispersion parameter, which is one measure of goodness of fit.

## COEFFICIENT OF VARIATION OF THE CALIBRATION FACTOR

Figure 8 provides the equation for the coefficient of variation (CV) of the calibration factor. The CV of the calibration factor is the standard deviation of the calibration factor divided by the estimate of the calibration factor as shown in the following equation.

$$CV = \frac{\sqrt{V(C)}}{C}$$

Figure 8. Equation. Coefficient of variation of the calibration factor.

Where:

CV = coefficient of variation of the calibration factor.

V(C) = variance of the calibration factor.

C = estimate of the calibration factor.

Figure 9 shows the equation for the variance of the calibration factor [V(C)]. The standard deviation of the calibration factor is the square root of the variance.

$$V(C) = \frac{\sum_{all \ sites} (y_i + k * y_i^2)}{(\sum_{all \ sites} \hat{y})^2}$$

Figure 9. Equation. Variance of calibration factor.

Where:

 $y_i$  = observed counts.

 $\hat{y}_i$  = uncalibrated predicted values from the SPF.

k = dispersion parameter (recalibrated).

Appendix B of the User's Guide to Develop Highway Safety Manual Safety Performance Function Calibration Factors provides guidance on estimating the accuracy of a calibration factor using the CV.<sup>(2)</sup> This guidance is intended for application in assessing the sample size of the calibration dataset; however, it seems reasonable to also apply it to assess the accuracy of a calibration factor regardless of the sample size.<sup>(2)</sup>

The Guide suggests that a reasonable upper threshold for the CV is 0.10 to 0.15. Users of the calibration tool can apply this threshold to assess whether or not the SPF, and the estimated calibration factor based on the calibration dataset, are acceptable. If the CV exceeds this threshold, then analysts should review the cumulative residual plots, described in the following subsection, to determine if the SPF is acceptable. In any case, analysts can use the CV for comparative evaluation of two or more SPFs where smaller values are preferred to larger values.

#### **CUMULATIVE RESIDUAL PLOTS**

Another tool to assess GOF is the cumulative residual (CURE) plot. A CURE plot is a graph of the cumulative residuals (observed minus predicted crashes) against a variable of interest sorted in ascending order (e.g., major road traffic volume). CURE plots provide a visual representation of GOF over the range of a given variable, and help to identify potential concerns such as the following:

- Long trends: long trends in the CURE plot (increasing or decreasing) indicate regions of bias that analysts should rectify through improvement to the SPF either by the addition of new variables or by a change of functional form.
- Percent exceeding the confidence limits: cumulative residuals outside the
  confidence limits indicate a poor fit over that range in the variable of interest.
  Cumulative residuals frequently outside the confidence limits indicate notable bias in the
  SPF. The upper threshold for the percent of cumulative residuals exceeding the 95
  percent confidence limits is five percent.
- **Vertical changes**: Large vertical changes in the CURE plot are potential indicators of outliers, which require further examination. For further discussion of outliers, see the prior section titled, *Dealing with Outliers*. More advanced users can consult Chapter 7 of Hauer's book, *The Art of Regression Modeling in Road Safety*, in this regard. (5)

The tool constructs CURE plots through the following nine steps:

- 1. Sort sites in ascending order of the variable of interest, such that N is the number of sites, n is an integer between I and N, and S(n) is the cumulative sum of residuals from I to n.
- 2. For each site, calculate the residuals, res, as the observed minus predicted crashes.
- 3. For each site, calculate the cumulative residuals, S(n), as the sum of residuals from 1 to n.
- 4. For each site, calculate the squared residuals, res<sup>2</sup>.
- 5. For each site, calculate the cumulative squared residuals,  $\sigma^2(n)$ , as the sum of squared residuals from 1 to n.
- 6. Sum the cumulative squared residuals over all sites to compute the sum of cumulative squared residuals,  $\sigma^2(N)$ .
- 7. For each site, estimate the variance of the random walk,  $\sigma^2$ , using the equation in Figure 10.

 $\sigma^2 = \sigma^2(n) \left[ 1 - \frac{\sigma^2(n)}{\sigma^2(N)} \right]$ 

Figure 10. Equation. Variance of random walk.

8. For each site, calculate the 95 percent confidence limits using the equations in Figure 11 and Figure 12.  $Lower\ Limit = -1.96\sqrt{\sigma^2}$ 

Figure 11. Equation. Lower 95 percent confidence limit.

*Upper Limit* = 
$$+1.96\sqrt{\sigma^2}$$

# Figure 12. Equation. Upper 95 percent confidence limit.

9. Plot the cumulative residuals, S(n), and the 95 percent confidence limits on the y-axis against the explanatory variable of interest on the x-axis.

Figure 13 shows an example CURE plot for the variable indicating major road traffic volume at an intersection (i.e., major road traffic volume). In this example, the SPF performs relatively well based on the general pattern and the 95 percent confidence interval. The pattern shows the cumulative residuals oscillating above and below zero. Note that a sustained increasing or decreasing trend would indicate a range of under- or over-prediction, respectively. In this example, the cumulative residuals also remain within the 95 percent confidence limits over most of the range, only exceeding the confidence limits for a short range of lower AADT. The areas outside the confidence limits indicate a poor fit as indicated in the figure. Cumulative residuals frequently outside the confidence limits would indicate notable bias in the SPF. Another notable observation is the sharp increase in the value of cumulative residuals at an AADT of approximately 175,000 vehicles per day. This may indicate the presence of an outlier in the data.

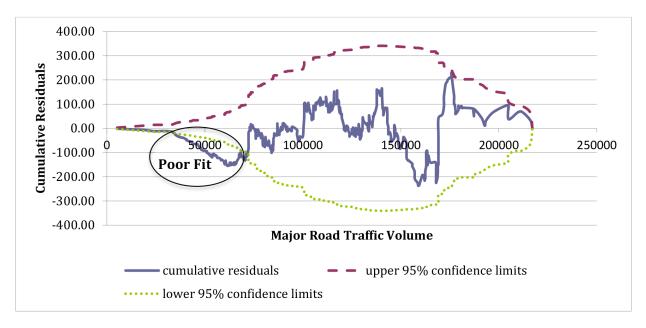

Figure 13. Chart. Example CURE plot.

The calibration tool automatically provides a CURE plot similar to Figure 13 for fitted values (after applying the calibration factor), and allows a user to choose any other available continuous variable for the x-axis. The tool calculates the maximum deviation as well as the percent of observations outside the 95 percent confidence limits. With this information, users can follow the procedure in Hauer's book to determine whether an SPF is acceptable and in comparing multiple SPFs. (5)

While the guidance provided by Hauer for making these decisions is useful and recommended for users of the tool, it is largely subjective. The most objective consideration is a review of the CURE plot and 95 percent ( $2\sigma$ ) confidence limits. As Hauer notes, "inasmuch as the CURE plot is a sum of many independent random variables, it is approximately normally distributed. For a normal distribution, about 95% of the probability mass is within two standard deviations from the mean. Thus, the CURE plot for an 'everywhere unbiased' SPF should only rarely go beyond the  $2\sigma$  limits." Hauer's book (p. 150) also mentions, "the overall fit of the SPF is best judged by

the CURE plot for fitted values". Thus, for users of the calibration tool, the following is recommended for assessing the percent of the CURE plot exceeding the 95 percent  $(2\sigma)$  confidence limit:

- An upper threshold of five percent of CURE plot ordinates for fitted values (after applying the calibration factor) exceeding 2σ limits is indicative of an SPF that calibrates well to the entire range of a jurisdiction's data.
- 2) If the CURE plot exceeds the 95 percent confidence limits by more than five percent, then the analyst should consider the CV of the calibration factor. If the CV is within acceptable limits, then the SPF may be acceptable for application, with due recognition for ranges of variables where significant bias is indicated.

Analysts can also use the percent of CURE plot ordinates for *fitted* values (after applying the calibration factor) exceeding the 2 $\sigma$  limits to compare two or more competing SPFs where lower values of 'percent exceeding' are preferred.

#### **ASSESSMENT TABLES**

While the CURE plot method works well for continuous variables, it is not applicable to variables with few categories (e.g., a database with speed limits of 45, 55, and 65 mph). For such variables, it is useful to develop a table of "calibration bias factors" that include factors for each category of the variable as in the example below. Calibration bias factors are the sum of the observed crashes for the category divided by the sum of the predictions obtained when the calibration factor is applied. If this bias factor is less than 1.0, then the calibrated SPF is over-predicting for the category. If this bias factor is greater than 1.0, then the calibrated SPF is under-predicting. Analysts can use these bias factors for the comparative assessment of two or more SPFs in conjunction with CURE plots for other measures.

In the example in Table I, there are three categories of speed limit with corresponding observed crashes and calibration factors. As shown by the calibration factors, the SPF is over-predicting crashes at lower speed limits and under-predicting crashes at higher speed limits.

| Variable                | 45 mph | 55 mph | 65 mph |
|-------------------------|--------|--------|--------|
| Observed crashes        | 200    | 320    | 275    |
| Number of sites         | 30     | 35     | 40     |
| Calibration bias factor | 0.85   | 1.05   | 1.15   |

Table 1. Example of categorical variable assessment.

Analysts can use an assessment table to identify categories or levels of a given variable for which there is concern about the quality of the calibration process. Calibration bias factors less than 0.8 or greater than 1.2 indicate potential areas of concern, providing these factors are based on at least 100 crashes.

#### SUMMARY OF SPF ASSESSMENT

This section provides a quick reference summary of the key considerations in SPF assessment. Given a single SPF, analysts can use the CURE plot and the CV of the calibration factor to determine whether the calibrated SPF is acceptable. Given the choice from multiple SPFs, analysts can use several GOF measures to determine the most suitable SPF for the local dataset, and subsequently consider the CURE plot and CV of the calibration factor to determine if the preferred SPF is acceptable. While The Calibrator generates these GOF measures, it does not indicate the preferred SPF or acceptability given the need for further research in this area.

# Assessing the Acceptability of an SPF

An analyst may deem an SPF as acceptable if either:

- I) Five percent or less of CURE plot ordinates for *fitted* values (after applying the calibration factor) exceed the  $2\sigma$  limits, or
- 2) The CV of the calibration factor is less than 0.15.

If the SPF does not meet both of these conditions, then the analyst should consider calibrating another existing SPF or developing a jurisdiction-specific SPF.

# **Comparing Multiple SPFs**

Table 2 presents five measures for comparing the performance of multiple SPFs. For each measure, the analyst can rank the SPFs numerically from I to n, where I represents the best SPF with respect to the given measure and n represents the number of alternative SPFs. To determine the aggregate ranking based on all five measures, an analyst may sum the numeric rankings over the five measures. The SPF with the lowest sum of ranks is the preferred SPF for calibration to a jurisdiction's data. Note there is still a need to determine if the preferred SPF is acceptable based on the CURE plot and CV of the calibration factor.

Table 2. Summary of GOF measures for ranking SPFs.

| GOF Measure                                                                                     | Preferred Values | Ranking Method                    |
|-------------------------------------------------------------------------------------------------|------------------|-----------------------------------|
| Mean Absolute Deviation (MAD)                                                                   | Smaller values   | Smallest value is ranked number I |
| Modified R <sup>2</sup>                                                                         | Larger values    | Largest value is ranked number I  |
| Dispersion Parameter                                                                            | Smaller values   | Smallest value is ranked number I |
| Coefficient of variation of the calibration factor (CV)                                         | Smaller values   | Smallest value is ranked number I |
| Percent of CURE plot ordinates for <i>fitted</i> values (after calibration) exceeding 2σ limits | Smaller values   | Smallest value is ranked number I |

# 4. ISSUES IN SPF SELECTION

This section discusses general issues in the selection of an appropriate SPF that will be subject to the calibration process. These include the following:

- I. Use of HSM or non-HSM SPFs and CMFs.
- 2. Meeting the data requirements.
- 3. SPFs required for specific subsets of an entity type.
- 4. Desired precision of predictions.

Previous sections partially-address some of these issues.

#### **USE OF HSM OR NON-HSM SPFS AND CMFS**

The SPFs presented in Part C of the HSM are mainly for design-level applications. Design-level applications involve estimating the predicted number of crashes for alternative designs and comparing the change in crashes with changes in specific design features. The CMFs applied to the SPFs facilitate this assessment. If an analyst desires to use SPFs for design applications, then they should calibrate design-level SPFs such as those in Part C of the HSM.

SPFs also apply to planning-level safety analyses, covered in Part B of the HSM. Planning-level analyses include the following:

- Network screening to identify sites with promise of safety improvement. For this, two types of SPFs are available to predict crashes for average sites of a specific type. One type of SPF has traffic volume and possibly segment length as the only predictor variables. The other type of SPF includes additional variables such as lane width, shoulder width, or horizontal curvature. Related to this application is the selection of sites for systemic safety mitigations by implicitly ranking sites by predicted benefit-cost ratio, on the assumption that benefits are proportional to expected crashes (based on SPFs) and fixed costs per site or per mile.
- Estimating the benefit of a proposed treatment to improve the safety of a site. The SPF applied should be applicable to sites with the same characteristics as the subject site.
- Evaluating the safety effect of an implemented treatment in the empirical Bayes beforeafter study methodology. Again, the SPF applied should be applicable to sites with the same characteristics as the subject site.

The HSM documents these applications; however, it does not provide specific SPFs to support them. For various reasons, the HSM Part C and other design-level SPFs may not be appropriate for these applications. Using these SPFs in network screening would necessitate the collection of all required data for the HSM Part C Predictive Method for all roads in a jurisdiction, which could be cost-prohibitive. For estimating the safety benefits of proposed treatments or evaluating the safety effects of implemented treatments, the SPF should reflect the safety performance of sites in need of treatment. As such, design-level SPFs such as those in Part C of the HSM are not appropriate because they reflect the safety performance of "average" sites.

For planning-level analyses (Part B of the HSM), the preferred option is to develop SPFs using the jurisdiction's data. Such SPFs will still require calibration when they are applied to a different time period or subset of entities (e.g., those in a specific region or those with a different range in traffic volumes) than were used to develop the original SPFs. If SPFs do not meet desirable criteria, then The Calibrator can help assess the suitability of SPFs from other sources. One alternative source of existing SPFs for planning-level analyses is the original research reports used in developing the HSM (See, e.g., Lord at al. and Vogt and Bared). (15,16) Such SPFs are also being developed in NCHRP Project 17-62 (Improved Prediction Models for Crash Types and Crash Severities) for various crash types and severities for all facility types for consideration in the second edition of the HSM. Other sources include AASHTOWare Safety Analyst™ documentation and the reports for evaluations conducted under FHWA's Development of Crash Modification Factors (DCMF) project (See, e.g., Srinivasan et al.). (17) SPFs developed for FHWA's DCMF project evaluations would be especially applicable for estimating safety effects of contemplated or implemented treatments, while SPFs from the other sources would be more applicable for network screening. The 'Resources' section of the CMF Clearinghouse provides a list of States that have developed State-specific SPFs.

# **MEETING THE DATA REQUIREMENTS**

If a design-related analysis is to be undertaken, then the data needs for applying the HSM Part C Predictive Method (i.e., data pertaining to the CMF-related variables) should not be a major factor in selecting and calibrating SPFs from the HSM. Detailed data are only required for a limited number of sites for calibration, and subsequently only for the corridor that is under design during application of SPFs. Agencies should not interpret these data needs as a need to collect the required data for all sites in the jurisdiction. [Note: This is a common misconception.]

If the application is not design-related, then the selection of an SPF should consider what variables are required for the application and calibration. Ideally, the variables in a contemplated SPF should be readily available or easily collected in the jurisdiction of interest. Thus, consideration of the data requirements and availability is a vital step in the selection of SPFs for calibration.

#### SPFS FOR SPECIFIC CONDITIONS

Analysts need to consider if the SPF is required for a specific condition (e.g., curves) or a general facility type (e.g., rural, two-lane roads). As noted earlier, specific SPFs are particularly relevant when estimating the safety effects of proposed or implemented treatments. Analysts should prioritize SPFs for specific conditions (e.g., an SPF developed for curves on rural, two-lane roads) since that should provide more accurate estimates than an SPF developed using both curve and tangent segments. Other examples include SPFs for nighttime or motorcycle crashes. Evaluation reports for FHWA's DCMF project are a source for such SPFs.

#### **DESIRED PRECISION OF PREDICTIONS**

In selecting an SPF that will be subject to the calibration process, users should consider the desired precision of the predictions from the calibrated SPF. The highest level of precision is required for design applications for new facilities; therefore, analysts should select high quality SPFs based on quality data and developed using state-of-the-art methods for calibration. For estimating the safety benefits of contemplated treatments and evaluating the safety effect of implemented treatments of a facility redesign, the precision need not be as high. This is because the empirical Bayes procedure adjusts for the precision of the SPF utilizing the crash history of a site. Analysts should also perform this adjustment in network screening applications, but since the aim is merely to prioritize sites for further investigation, the consequences of using a less precise SPF are not as severe as for other applications.

#### 5. USING THE CALIBRATOR

The Calibrator can help users to calibrate and assess SPF performance. The Calibrator applies to all SPFs or predictions from the combination of SPFs and CMFs as is consistent with the HSM Part C Predictive Method. The tool provides a single calibration factor for each SPF or SPF and CMF combination, along with various goodness-of-fit measures and an assessment of how the predictions are performing over the range of all variables. The tool does not address the calibration of standalone CMFs.

**INSTALLATION NOTE:** The Calibrator was developed for Microsoft Excel versions 2007 and later, running on Windows Operating Systems with the SOLVER add-in installed. Since the file includes macros, users may need to enable macros or Trust the document. Users may also encounter issues related to Trust Center settings. Access the Trust Center by navigating to (File, Options, and Trust Center). In the Trust Center options, click on Macro Settings and adjust according to your organization's policy. Microsoft also releases updates that can break ActiveX/Macros. Refer to your IT department about resolutions for ActiveX controls.

The tool automates the calibration process and provides information to users for assessing the suitability of, or comparing between, alternate SPFs. Specifically, the tool can help users to:

- Assess the performance of the HSM Predictive Method on local data.
- Assess the performance of the uncalibrated HSM Part C SPFs on local data.
- Assess the performance of SPFs and CMFs from other sources on local data.
- Calibrate existing SPFs to local data using the HSM Ist Edition calibration procedure.
- Calibrate the dispersion parameter of an existing SPF to local data.
- Compare the performance of multiple SPFs.
- Identify the most appropriate SPFs and CMFs to apply from a list of alternatives.

The previous sections provide a brief background on the theory of SPF calibration, goodness-of-fit measures, and SPF selection. The remainder of this guide provides directions for using the tool. The following is an overview of the process, followed by detailed instructions for each step. **Illustrative screenshots accompany these instructions, representing a variety of example applications using real data.** Screenshots also accompany the three illustrative examples presented later, representing the specific example presented.

- 1. Importing Data: The first step is to import the calibration dataset for the desired site type into the spreadsheet.
- 2. Defining SPFs and CMFs: The second step is to define the SPFs and CMFs (if applicable) for the desired site types or select predefined HSM or AASHTOWare Safety Analyst™ SPFs from a list available in the tool. Note that Appendix A presents the predefined SPFs included in the spreadsheet tool. Appendix A.I presents the base condition SPFs from the HSM for two-lane rural roads, multilane rural roads, urban and suburban arterials, and freeways. Appendix A.2 presents the SPFs from AASHTOWare Safety Analyst™.
- 3. Calibrating SPFs: The tool calibrates the desired SPFs to the data, producing the calibration factor and dispersion parameter for each calibrated SPF.
- 4. Assessing SPFs: The user can request multiple goodness-of-fit statistics. All output is contained in the spreadsheet.

#### **IMPORTING DATA**

The first step is to import the data for calibration from an Excel spreadsheet. Analysts can only import one dataset at a time. Thus, separate spreadsheets are required for different datasets.

The requirements for importing data are as follows:

- 1. The user must create an Excel spreadsheet with calibration data on a tab labeled "Data."
- 2. The data for each site must be in a single row with crash counts and all variables required for the selected SPF and CMFs in columns. The variables will depend on the SPF selected. Note that Appendix A.I and A.2 present the SPFs and required variables for SPFs from the HSM and AASHTOWare Safety Analyst™, respectively. For example, if the analyst selects the SPF from AASHTOWare Safety Analyst™ for rural, two-lane segments, then the variables required to apply the SPF are AADT and segment length. For HSM SPFs, the variables would be as specified in the HSM for the site type.
- 3. If multiple years of data are included, then the crash counts in each row of the data file must represent the sum of crashes across all years and the file should contain a column indicating the number of years included. The tool only computes a single calibration factor, so if the user desires multiple calibration factors (e.g., one for each year), then the user will need to prepare a separate file for each year and run the process separately.
- 4. The imported file should only include sites applicable to the calibrated SPFs.
- 5. If the user selects predefined SPFs, then the column headings must match the variable names (case sensitive) for the predefined SPFs. Appendix A documents the predefined SPFs and appropriate variable names.
- 6. No sites should have missing values for the variables required to apply the SPF or CMFs.

Figure 14 provides an example of the data structure required for calibration in an Excel file.

| FILE HOME INSERT PAGE LAYOUT FORMULAS |     |      |        |       |       |
|---------------------------------------|-----|------|--------|-------|-------|
| R1C7 • : × ✓ fx                       |     |      |        |       |       |
|                                       | 1   | 2    | 3      | 4     | 5     |
| 1                                     | tot | AADT | length | CMFs  | years |
| 2                                     | 0   | 2309 | 0.260  | 1.199 | 5     |
| 3                                     | 0   | 2309 | 0.218  | 1.080 | 5     |
| 4                                     | 2   | 2309 | 0.515  | 1.134 | 5     |
| 5                                     | 2   | 1878 | 1.002  | 1.130 | 5     |
| 6                                     | 0   | 757  | 0.992  | 1.090 | 5     |
| 7                                     | 2   | 1550 | 0.207  | 1.000 | 5     |
| 8                                     | 0   | 1550 | 0.274  | 1.060 | 5     |
| 9                                     | 3   | 1550 | 0.535  | 1.000 | 5     |
| 10                                    | 0   | 706  | 0.128  | 1.321 | 5     |
| 11                                    | 0   | 706  | 0.392  | 1.040 | 5     |
| 12                                    | 0   | 706  | 0.094  | 1.560 | 5     |
| 12                                    | _   | 706  | 0 001  | 1 770 | _ 5   |
| Data +                                |     |      |        |       |       |

Figure 14. Image. Example road segment database required for calibration.

# **Steps for Importing Data**

- 1. On the 'Define Variables' tab click the 'Import Data' button.
- 2. Browse to the desired file, select, and click OK.

This will import the data from the selected file into the 'ImportedData' tab. On the 'Define Variables' tab, all variables will be listed in the 'Variable List' box.

Figure 15 is an example screenshot of data imported to the 'ImportedData' tab. There are a number of variables, including the following:

- tot = total observed crashes in 5-year study period.
- AADT = annual average daily traffic.
- length = segment length in miles.
- CMFs = product of applicable CMFs for given site conditions.
- years = number of years of crash data.

|    |     | 1 |          | 2     |         | 3         |     | 4            | 5            |
|----|-----|---|----------|-------|---------|-----------|-----|--------------|--------------|
| 1  | tot |   | <b>v</b> | AADT  | -       | length    | ¥   | CMFs -       | years -      |
| 2  |     |   | 0        |       | 2309    | 0.        | .26 | 1.199        | 5            |
| 3  |     |   | 0        |       | 2309    | 0.2       | 18  | 1.08         | 5            |
| 4  |     |   | 2        |       | 2309    | 0.5       | 15  | 1.134        | . 5          |
| 5  |     |   | 2        |       | 1878    | 1.0       | 002 | 1.13         | 5            |
| 6  |     |   | 0        |       | 757     | 0.9       | 92  | 1.09         | 5            |
| 7  |     |   | 2        |       | 1550    | 0.2       | 07  | 1            | 5            |
| 8  |     |   | 0        |       | 1550    | 0.2       | 74  | 1.06         | 5            |
| 9  |     |   | 3        |       | 1550    | 0.5       | 35  | 1            | 5            |
| 10 |     |   | 0        |       | 706     | 0.1       | 28  | 1.321        | 5            |
| 4  | -   |   | Assess   | ments | Results | CurePlots |     | TableResults | ImportedData |

Figure 15. Image. Example of imported data.

Figure 16 is an example screenshot showing the imported variables in the 'Variable List' box.

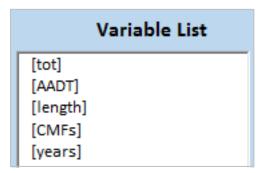

Figure 16. Image. Example of variable list for imported data.

#### **DEFINING SPFS AND CMFS**

The second step is to define the SPFs and CMFs (where the CMFs are not already part of the SPF and with values embedded in the imported data). Users may enter SPFs manually (user-defined), or select from available HSM and AASHTOWare Safety Analyst™ SPFs hard coded in the tool (predefined). Figure 17 is a screenshot showing a user-defined SPF. The SPF name is 'Model1' and the SPF predicts total crashes as a function of years, length, and AADT. The example shows one CMF already defined for lane width in the area titled 'CMFs for this Model.' It shows another CMF for lighting in the 'CMF Formulae' area, which is in development. The example specifies the dispersion parameter as a function of length. The steps required for producing the inputs for this screenshot follow the figure.

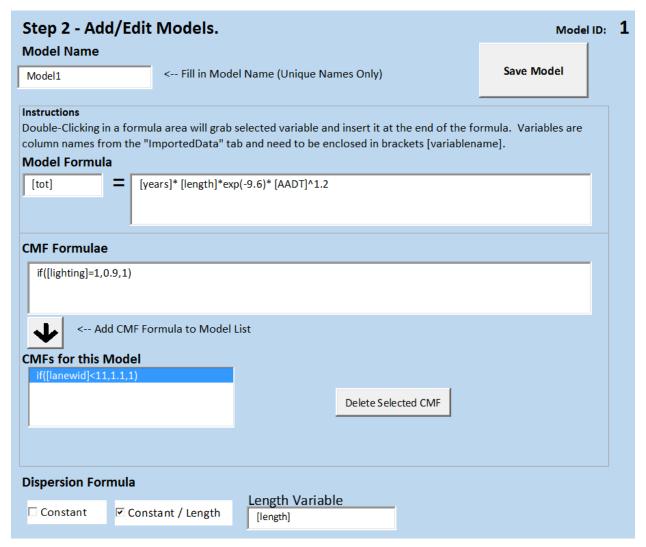

Figure 17. Image. Example of user-defined SPF and CMFs.

# **Steps for Defining SPFs**

- I. Enter a name for the SPF in the 'Model Name' box. In the Figure 17 example, this is "Model1".
- 2. Enter the dependent variable (i.e., the crash type the SPF is predicting) from the 'Variable List'. In the original dataset file (Figure 15) and the associated variable list (Figure 16), the label for the dependent variable is 'tot', representing the total observed crashes in the five-year study period. Users can enter the variable name manually or by selecting the variable from the 'Variable List' (as shown in Figure 16) and then double-clicking in the left box under the 'Model Formula' section (as shown in Figure 17).

**Important**: If entering variables manually, then remember to enclose the variable name in square brackets (e.g., [tot]).

3. Enter the independent variables (i.e., the variables used in the SPF to predict crashes) from the 'Variable List'. Click in the right box under the 'Model Formula' section and enter the SPF formula as one would in a cell of an Excel spreadsheet. Users can enter the variable name manually or by selecting the variable from the 'Variable List' (as shown in Figure 16) and then double-clicking in the right box under the 'Model Formula' section (as shown in Figure 17). SPFs may require the use of CMFs, which users can define as individual formulas within the tool or pre-calculate with associated values embedded in the imported data. The following section describes the steps for defining CMFs.

**Important**: If entering variables manually, then remember to enclose the variable name in square brackets (e.g., [AADT]).

## **Steps for Selecting a Predefined SPF**

To add a predefined SPF into the 'Available Models' list, the following steps are taken, as illustrated in the Figure 18 screenshot.

- Select the Area Type, Facility Type, Crash Severity, or Source of interest and click 'Choose Default Models'. All eligible SPFs will be added to the 'Available Models' list. In the Figure 18 screenshot, the user selected the AASHTOWare Safety Analyst™ SPF for total crashes (i.e., KABCO on the KABCO scale) for rural, non-freeway segments.
- 2. If user desires to list all available SPFs, then they can select 'List All Available Models' on the 'Define Variables' tab.

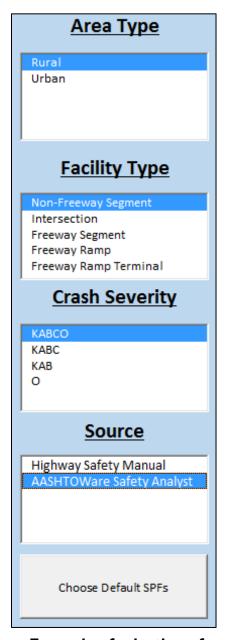

Figure 18. Image. Example of selection of predefined SPFs.

## **Steps for Defining CMFs**

If CMFs are part of the crash prediction and not already embedded in the data, then the user must define these CMFs in the CMF Formulae box using standard Excel syntax. This is the case when using SPFs from Part C of the HSM. The Figure 17 screenshot shows example CMFs. The following describes how to enter the CMF for lighting in the CMF Formulae box.

In the CMF Formulae box, enter the CMF as one would in Excel using an IF statement. [Note: Excel defines an IF statement as follows: IF(logical test, value if true, value if false) where 'logical test' is the condition to test, 'value if true' is the value returned if the logical test is true, and 'value if false' is the value returned if the logical test is false.] Users can enter variable names manually or by selecting the variable from the 'Variable List' and then double-clicking in the CMF Formulae box. Figure 17 provides an example screenshot that illustrates this step with a CMF for lighting presence.

**Important**: If entering variables manually, then remember to enclose the variable name in square brackets (e.g., [lighting]).

2. Click the down arrow to add the CMF to the list of CMFs associated with the given SPF. The Figure 17 example shows a CMF already added for lane width.

**Important**: Note the user needs to define all potential values of a CMF. For example, if a CMF for lighting presence is 0.90, then user should also define the alternative condition (i.e., not present):

- If lighting = 'not present' then CMF=1.00.
- If lighting = 'present' then CMF=0.90.

**Important**: If **NOT** all conditions are defined, then the SPF will assume a value of zero for the undefined conditions, resulting in zero predicted crashes for sites with those conditions.

It may be simplest to use numerical values for categorical variables. For example, if the presence of lighting is defined as lighting=1, and absence of lighting is defined as lighting=0, then the CMF formula could be written as follows using the Excel syntax for 'if-then' statements:

IF([lighting]=1,0.9,1)

The IF statement assigns a CMF value of 0.9 if the lighting variable is equal to 1.0. The IF statement assigns a value of 1.0 if the lighting variable is not equal to 1.0. As noted, this is the example shown in the Figure 17 screenshot.

Users can delete CMFs by selecting the CMF and then clicking 'Delete Selected CMF'.

## **Steps for Defining Dispersion Parameter**

The tool calibrates the dispersion parameter of the SPF for one of two assumptions: 1) constant dispersion, or 2) variable dispersion (constant/length).

- 1. Click the applicable box to select constant or variable dispersion.
- 2. If the user selects a variable dispersion parameter, then the user must also specify the name of the length variable in the imported data. Users can enter the variable name manually or by selecting the variable from the 'Variable List' (as shown in Figure 16) and then double-clicking in the 'Length Variable' box (as shown in Figure 17).

**Important**: If entering variables manually, then remember to enclose the variable name in square brackets (e.g., [length]).

## Saving and Editing SPFs and CMFs

Save the SPF and associated CMFs, along with the dispersion parameter specification, before applying the tool. To do this, click the 'Save Model' box shown in Figure 17.

Select an existing SPF for application or editing by double clicking the SPF name in the 'Available Models' box. Delete SPFs by selecting the SPF name in the 'Available Models' box and then clicking the 'Delete Selected Model' button.

#### CALIBRATION AND GOODNESS-OF-FIT MEASURES

The third step is to calibrate the selected SPFs. The tool automatically computes the GOF measures in this step.

#### **Steps for Calibrating SPFs and Dispersion Parameters**

- 1. Select the SPF(s) for calibration from the 'Available Models' list as shown in Figure 19. If the SPF is selected by double-clicking, the 'Model Formula,' 'Model Name,' and 'Dispersion Formula' boxes are populated as shown in Figure 19. If the user specifies CMFs for the SPF, then the tool will populate 'CMFs for this Model' as well.
- 2. Click the 'Apply Models' button shown in the lower right of Figure 19.
- 3. As illustrated in Figure 20, the Excel Solver box will appear once the tool finds a solution for calibrating the SPF and dispersion parameter. Click on 'Keep Solver Solution' and then click 'OK'.

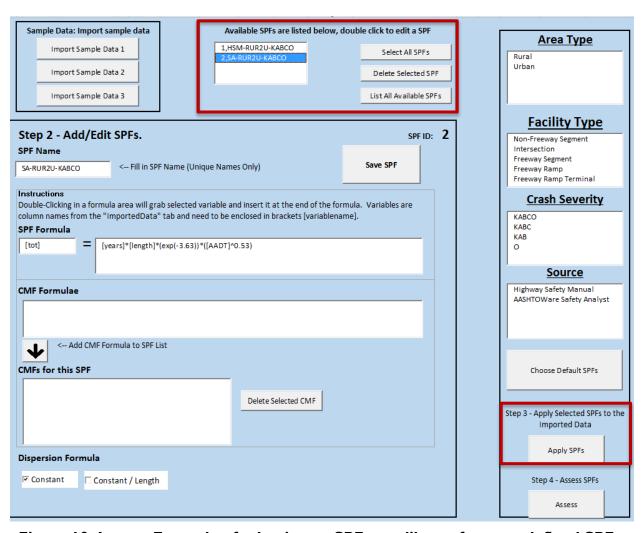

Figure 19. Image. Example of selecting an SPF to calibrate from predefined SPFs.

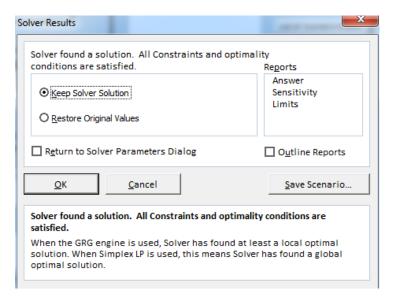

Figure 20. Image. Example of the solver results screen.

The 'Results' tab then appears. As illustrated in Figure 21, this contains the SPF name, total observed crashes, total predicted crashes using the uncalibrated SPF, the calibration factor, and several GOF measures. The tool automatically generates the GOF measures, including the modified R<sup>2</sup>, MAD, calibrated dispersion parameter, and the variance (V) and coefficient of variation (CV) of the calibration factor for each SPF selected for calibration.

|                | Total    | Total     |             |          | Mean      |            |      |       |
|----------------|----------|-----------|-------------|----------|-----------|------------|------|-------|
|                | Observed | Predicted | Calibration | Modified | Absolute  | Dispersion |      |       |
| SPF Name       | Crashes  | Crashes   | Factor      | R2       | Deviation | k Value    | V(C) | CV(C) |
| SA-RUR2U-KABCO | 753      | 1427.83   | 0.53        | 0.29     | 1.28      | 0.78       | 0.00 | 0.09  |

Figure 21. Image. Example results from 'Results' tab.

The tool generates a CURE plot for the SPF against the calibrated predictions, which users can view on the Cure Plots tab. Based on the CURE plot(s), the Results tab shows the maximum absolute deviation from zero and percent of observations exceeding the two standard error limits. Figure 22 shows an example of the GOF measures related to the CURE plot.

| Variable Name                | Max Absolute<br>Cure Deviation | % Cure<br>Deviation |
|------------------------------|--------------------------------|---------------------|
| [SA-RUR2U-KABCO Calibration] | 88.20                          | 44%                 |

Figure 22. Image. Example results from 'Results' tab related to CURE plot.

#### **CURE PLOTS AND ASSESSMENT TABLES**

Users can create CURE plots and assessment tables for any variable from the 'Assessments' tab as illustrated in Figure 23.

## **Steps for Creating CURE Plots and Assessment Tables**

- I. Select the variable(s) of interest.
- 2. Select the SPF(s) of interest.
- 3. If a CURE plot is desired, click the 'Generate Graphs' button. The CURE plot(s) will be displayed on the 'CUREPlots' tab. On the 'Results' tab, for each SPF and variable that a CURE plot is developed, the maximum absolute deviation from zero of the cumulative residuals is provided as well as the percentage of observations that are outside of the two standard deviation limits.
- 4. If an assessment table is desired for variables with a limited number of discrete values, click the 'Generate Tables' button. The 'TableResults' tab displays the results.

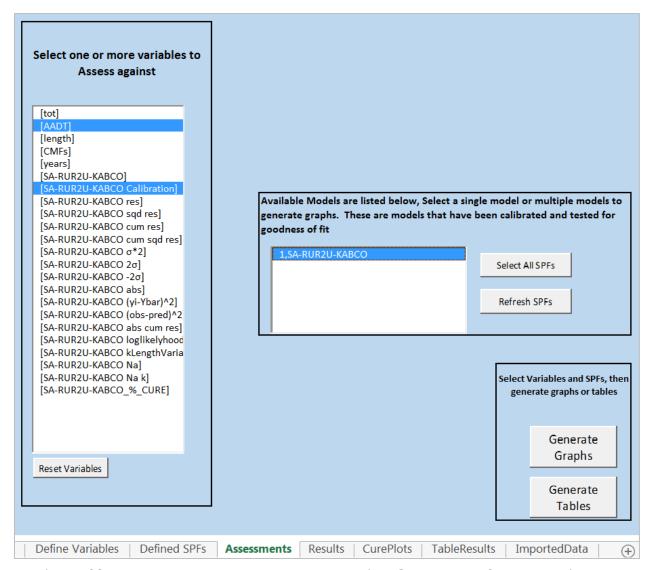

Figure 23. Image. Example assessment creating CURE plots for two variables.

The tool presents the results in separate tabs as illustrated in Figure 24 (CURE plots) and Figure 25 (assessment tables). Note that the example shown in Figure 25 is from another dataset, as the sample data shown in the previous screenshots did not include any categorical variables.

**Important**: If the user generates CURE plots or assessment tables and subsequently selects an additional variable to create a new CURE plot or assessment table, then the original plots or tables will be lost. For this reason, the user should select all variables of interest at the same time for creating CURE plots or assessment tables. The exception is the CURE plot for the calibrated predictions constructed when the user calibrates the SPF. These results remain on the 'Results' tab.

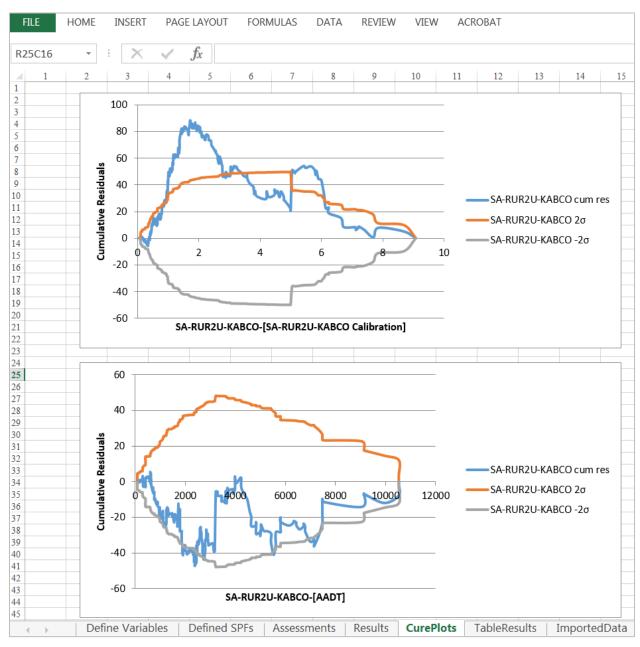

Figure 24. Image. Example CURE plots from "Generate Graphs" assessment from Figure 23.

| FILE HON | ME INSERT PAGE LAYOUT FORMULAS DATA REVIEW VIEW                     |               |             |          |
|----------|---------------------------------------------------------------------|---------------|-------------|----------|
| R1C1     | : × ✓ fx                                                            |               |             |          |
| 2        | 3                                                                   | 4             | 5           | 6        |
| 1        |                                                                     |               |             |          |
| 2        | Model test - Variable NOLANES Categorical Results                   |               |             |          |
| 3        |                                                                     | 4             | 6           | 8        |
| 4        | Observed                                                            | 109           | 64          | 1        |
| 5        | Calibration Bias Factor                                             | 0.93916       | 1.118872    | 1.354352 |
| 6        | Number of sites                                                     | 375           | 105         | 2        |
| 7        |                                                                     |               |             |          |
| 8        | Model test - Variable SPDLIMT Categorical Results                   |               |             |          |
| 9        |                                                                     | 70            | 65          |          |
| 10       | Observed                                                            | 169           | 5           |          |
| 11       | Calibration Bias Factor                                             | 1.004798      | 0.86102     |          |
| 12       | Number of sites                                                     | 469           | 13          |          |
| 13       |                                                                     |               |             |          |
| 14       | Model test - Variable SURFWIDTH Categorical Results                 |               |             |          |
| 15       |                                                                     | 48            | 72          | 96       |
| 16       | Observed                                                            | 109           | 64          | 1        |
| 17       | Calibration Bias Factor                                             | 0.93916       | 1.118872    | 1.354352 |
| 18       | Number of sites                                                     | 375           | 105         | 2        |
| 19       |                                                                     |               |             |          |
| 20       |                                                                     |               |             |          |
| 21       |                                                                     |               |             |          |
| 22       |                                                                     |               |             |          |
| 23       |                                                                     |               |             |          |
| 24       |                                                                     |               |             |          |
| 25       |                                                                     |               |             |          |
| 26       |                                                                     |               |             |          |
| 4 →      | Define Variables   Defined SPFs   Assessments   Results   CurePlots | Table Results | ImportedDat | a (+)    |

Figure 25. Image. Example assessment tables from "Generate Tables."

## 6. EXAMPLES

This section illustrates the use of the tool through the following three examples.

- Example 1: SPF for Motorcycle Crashes on Urban Freeways—this example demonstrates how to calibrate and assess the calibration of a single SPF.
- Example 2: SPF and CMFs for 3-Leg STOP Controlled Intersections on Rural 2-Lane Roads—this example demonstrates how to calibrate and assess the calibration of a single SPF.
- Example 3: HSM SPF and CMFs, AASHTOWare Safety Analyst™ SPF, and Custom SPF Applied to Rural 2-Lane Roads—this example demonstrates how to calibrate, assess, and compare multiple SPFs to determine which is most appropriate for application

Users can import the data for these examples from the upper-middle of the 'Define Variables' tab. Users may use these data to replicate the findings.

#### **EXAMPLE 1: SPF FOR MOTORCYCLE CRASHES ON URBAN FREEWAYS**

This example demonstrates how to calibrate and assess the calibration of a single SPF. The SPF in question is for motorcycle crashes on freeways. Figure 26 shows the equation for the SPF in question. The tool provides this SPF as "test1" in the 'Available Models' box once the user clicks 'Import Sample Data 1' from the upper-middle of the 'Define Variables' tab. This represents the existing SPF for calibration as shown in the Figure 27 screenshot.

motocrash = years \* exp<sup>-5.9368</sup> \* length<sup>0.8239</sup> \* AADT<sup>0.6622</sup>

Figure 26. Equation. SPF for example 1.

#### Where:

motocrash = count of motorcycle crashes. years = years of data for each site. length = length of segment in miles. AADT = average annual daily motorcycle volume. Dispersion = constant.

This example uses data for 483 road segments on urban freeways. Import the data by selecting 'Import Sample Data I' on the 'Define Variables' tab. The crash type of interest is motorcycle crashes of which there are 174, or 0.36 per segment on average, during a five-year period. Figure 27 shows the variables in the "Variable List" box. Note the data should also appear in the 'ImportedData' tab.

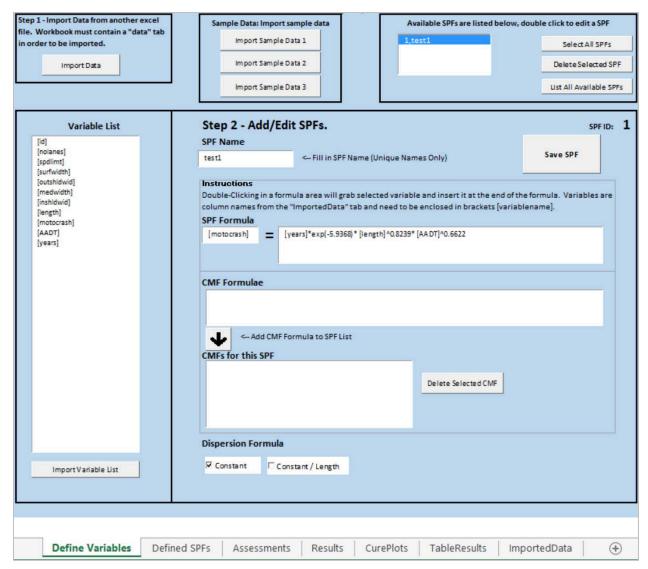

Figure 27. Image. Information in 'Define Variables' tab for example 1.

## Where:

```
id = identification number for segment.
nolanes = number of lanes.
spdlimt = posted speed limit in miles per hour.
surfwidth = surface width in feet.
outshldwid = outside shoulder width in feet.
medwidth = median width in feet.
inshldwid = inside shoulder width in feet.
length = length of segment in miles.
motocrash = count of motorcycle crashes.
AADT = average annual daily motorcycle volume.
years = years of data for each site.
```

Calibrate the SPF by selecting the SPF name (i.e., test1) from the list of 'Available Models' in the 'Define Variables' tab as shown in Figure 27, and then clicking 'Apply Models' from the same tab. Figure 28 shows a screenshot of the 'Results' tab, which presents the results of the calibration, including the following variables.

- Calibration factor = 1.49
- Modified R<sup>2</sup> = 0.65
- MAD = 0.43
- Dispersion parameter = 0.44
- V(C) = 0.02
- CV(C) = 0.10
- Max Absolute Cure Deviation (for the calibrated fitted values) = 9.08
- % Cure Deviation (for the calibrated fitted values) = 1%

|              |          | Total    | Total     |             |          | Mean      |            |      |       |                     |                       |           |
|--------------|----------|----------|-----------|-------------|----------|-----------|------------|------|-------|---------------------|-----------------------|-----------|
|              |          | Observed | Predicted | Calibration | Modified | Absolute  | Dispersion |      |       |                     | Max Absolute          | % Cure    |
| <b>SPFID</b> | SPF Name | Crashes  | Crashes   | Factor      | R2       | Deviation | k Value    | V(C) | CV(C) | Variable Name       | <b>Cure Deviation</b> | Deviation |
| 1            | test1    | 174      | 116.61    | 1.49        | 0.65     | 0.43      | 0.44       | 0.02 | 0.10  | [test1 Calibration] | 9.08                  | 1%        |

Figure 28. Image. Calibration results from example 1.

The calibration factor indicates the uncalibrated SPF under-predicts crashes. The calibration factor increases the predictions by approximately 50 percent. The modified R<sup>2</sup> of 0.65, MAD of 0.43, and dispersion parameter of 0.44 all indicate a reasonable goodness-of-fit to the data. The CV(C) is less than 0.15 indicating the calibration factor is reasonably accurate. By itself, this CV value is indicative of a successful calibration. The percent curve deviation for the fitted values is less than five percent, which also indicates a successful calibration.

To further test the goodness-of-fit, Figure 29 through Figure 33 present additional CURE plots for the continuous variables, including outside shoulder width, inside shoulder width, median width, and AADT. Users can create CURE plots from the 'Assessments' tab by selecting the variables of interest from the variable list, selecting the SPF of interest from the list of available SPFs, and clicking 'Generate Graphs.'

The CURE plot for outside shoulder width indicates there is some bias in the SPF predictions at widths of 10 feet. The SPF tends to over-predict motorcycle crashes for this value of shoulder width. The user might consider separate calibration factors for different shoulder widths in this case.

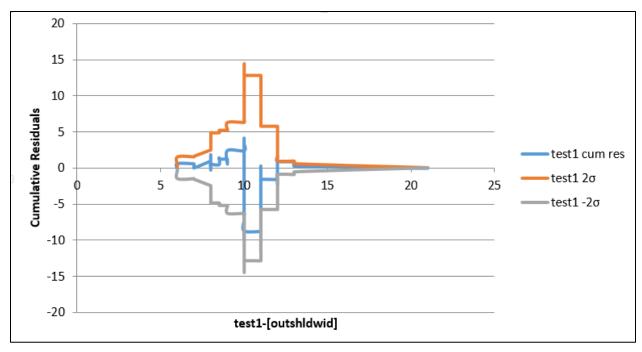

Figure 29. Chart. CURE plot for outside shoulder width for example 1.

The CURE plot for inside shoulder width indicates the SPF performs well over most of the range of values. The cumulative residuals plot only briefly exceeds the two standard deviation confidence limits for narrow shoulders, indicating an under-prediction in crashes in this range. The fit is acceptable in this case.

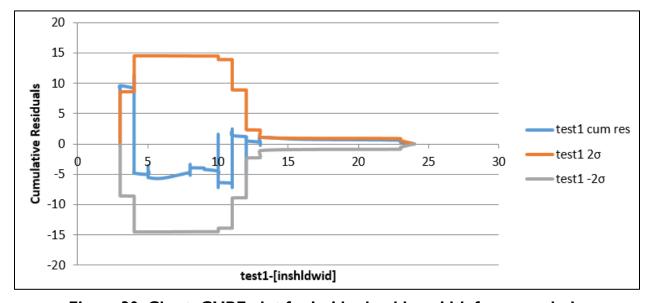

Figure 30. Chart. CURE plot for inside shoulder width for example 1.

The CURE plot for median width indicates the SPF performs reasonably well although there may be some bias or a potential outlier at low values of median width. Specifically, there is a large vertical drop at 25 feet, and a constant decreasing trend from approximately 50 feet to

150 feet, indicating a small, yet consistent, bias. The analyst should check the data for potential outliers contributing to the drop at 25 feet. If the data appear unreliable, then the analyst should remove outliers and run the calibration again.

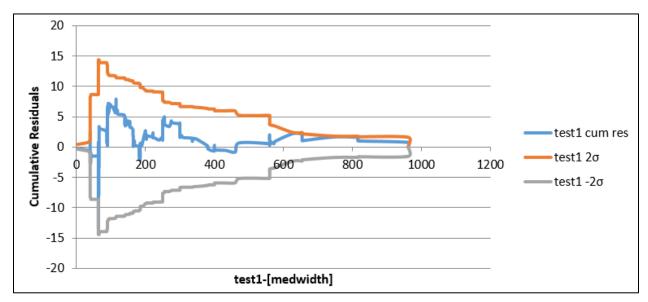

Figure 31. Chart. CURE plot for median width for example 1.

The CURE plot for motorcycle AADT indicates the SPF is performing well overall and the plot of cumulative residuals rarely exceeds the two standard deviation confidence limits. Between AADT values of approximately 75 and 120 vehicles per day, the SPF over-predicts crashes, while it tends to under-predict crashes between AADT values of 120 and 200 vehicles per day. The analyst could consider dividing the data into two datasets and develop separate calibration factors for each range, assuming sample sizes are sufficient.

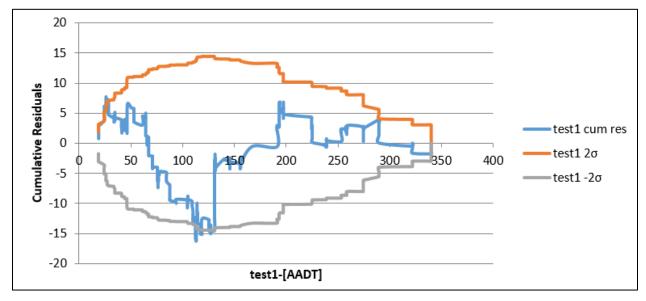

Figure 32. Chart. CURE plot for motorcycle AADT for example 1.

The CURE plot for fitted (calibrated) values indicates the SPF performs well overall and the plot of cumulative residuals rarely exceeds the two standard deviation confidence limits. According to the recommended assessment criteria, this result by itself would deem the SPF acceptable.

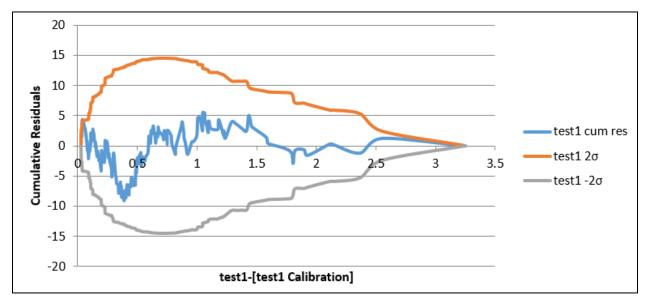

Figure 33. Chart. CURE plot for fitted (calibrated) values for example 1.

Figure 34 shows a screenshot of the summary results from the 'Results' tab based on the CURE plots selected from the 'Assessments' tab. For each CURE plot, the 'Results' tab provides the maximum absolute deviation from zero as well as the percentage of observations exceeding the two standard deviation confidence limits. The percent of ordinates exceeding the two standard deviation limits is greater than five percent for the variables related to inside shoulder width and AADT, indicating some bias in the predictions for these two variables.

|          |               | Max Absolute          | % Cure    |
|----------|---------------|-----------------------|-----------|
| SPF Name | Variable Name | <b>Cure Deviation</b> | Deviation |
| test1    | [outshldwid]  | 11.56                 | 1%        |
| test1    | [medwidth]    | 13.44                 | 1%        |
| test1    | [inshldwid]   | 11.28                 | 9%        |
| test1    | [AADT]        | 16.16                 | 10%       |

Figure 34. Image. CURE plot assessment results for example 1.

It is also of interest to determine how the SPF is performing for the categorical variables: number of lanes and posted speed limit. Since these are not continuous variables, assessment tables are more appropriate than CURE plots. The user can create assessment tables from the 'Assessments' tab by selecting the variables of interest from the variable list, selecting the SPF of interest from the list of available SPFs, and clicking 'Generate Tables.' Figure 35 shows the assessment tables for motorcycle crashes.

| SPF test1 - Variable NOLANES Categorical Results       |            |                  |         |              |
|--------------------------------------------------------|------------|------------------|---------|--------------|
|                                                        | 4          | 6                | 8       |              |
| Observed                                               | 109        | 64               | 1       |              |
| Calibration Bias Factor                                | 0.94       | 1.12             | 1.35    |              |
| Number of sites                                        | 375        | 105              | 2       |              |
| SPF test1 - Variable SPDLIMT Categorical Results       | 70         | 65               |         |              |
| Observed                                               | 169        | 5                |         |              |
| Calibration Bias Factor                                | 1.00       | 0.86             |         |              |
| Number of sites                                        | 469        | 13               |         |              |
| Define Variables   Defined SPFs   Assessments   Result | s   CurePl | ots <b>Table</b> | Results | ImportedData |

Figure 35. Image. Assessment table results for example 1.

For number of lanes, the SPF slightly over-predicts crashes for four-lane segments and underpredicts crashes for six-lane segments. There is only one crash for the eight-lane segment group; therefore, the calibration bias factor for this group is not meaningful.

For posted speed limit, the SPF does not over- or under-predict crashes for 70 mph segments. The SPF over-predicts crashes for segments with a posted speed limit of 65 mph; however, this result is based on only five crashes, which is uninformative.

## **EXAMPLE 2: SPF AND CMFS FOR 3-LEG STOP-CONTROLLED INTERSECTIONS ON RURAL 2-LANE ROADS**

This example demonstrates how to calibrate and assess the calibration of a single SPF. The SPF in question is for three-legged, stop-controlled intersections on rural, two-lane roads. Figure 36 shows the equation for the SPF in question. The tool provides this SPF as "test2" in the 'Available Models' box once the user clicks 'Import Sample Data 2' from the upper-middle of the 'Define Variables' tab. This represents the existing SPF for calibration as shown in the Figure 37 screenshot:

intcrash = years \* exp<sup>-9.86</sup> \* AADTMAJ<sup>0.79</sup> \* AADTMIN<sup>0.49</sup>

Figure 36. Equation. SPF for example 2.

#### Where:

intcrash = count of intersection-related crashes.
years = years of data for each site.
AADTMAJ = annual average daily traffic for major road.
AADTMIN = annual average daily traffic for minor road.
Dispersion = constant.

This example uses data for 3,534 three-legged, stop-controlled intersections on rural, two-lane roads. Import the data by selecting 'Import Sample Data 2' on the 'Define Variables' tab. The crash type of interest is total intersection-related crashes. There are 7,208 total intersection-related crashes, or 2.04 crashes on average per site, or 0.24 crashes on average per site-year. Figure 37 shows the variables in the "Variable List" box. Note the data should also appear in the 'ImportedData' tab.

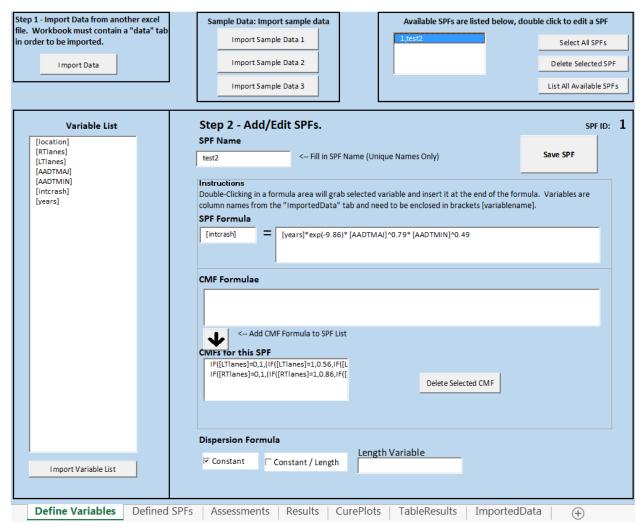

Figure 37. Image. Information in 'Define Variables' tab for example 2.

#### Where:

location = jurisdiction of the intersection.

RTlanes = number of right-turn lanes on major road.

LTlanes = number of left-turn lanes on major road.

AADTMAI = annual average daily traffic for major road.

AADTMIN = annual average daily traffic for minor road.

interash = count of intersection-related crashes.

years = years of data for each site.

Relevant CMFs, some of which are visible in the Figure 37 screenshot, include the following:

- I left-turn lane on major road: CMF = 0.56.
- 2 left-turn lanes on major road: CMF = 0.31.
- I right-turn lane on major road: CMF = 0.86.
- 2 right-turn lanes on major road: CMF = 0.74.

Calibrate the SPF by selecting the SPF name (i.e., test2) from the list of 'Available Models' in the 'Define Variables' tab as shown in Figure 37, and then clicking 'Apply Models' from the same tab. Figure 38 shows a screenshot of the 'Results' tab, which presents the results of the calibration, including the following variables.

- Calibration factor = 0.51
- Modified R<sup>2</sup> = 0.46
- MAD = 1.57
- Dispersion parameter = 0.66
- V(C) = 0.0002
- CV(C) = 0.0304
- Max Absolute Cure Deviation (for the calibrated fitted values) = 267.12
- % Cure Deviation (for the calibrated fitted values) = 79%

|       |          |          |           |             |          |           |            |      |       |                     | Max       |           |
|-------|----------|----------|-----------|-------------|----------|-----------|------------|------|-------|---------------------|-----------|-----------|
|       |          | Total    | Total     |             |          | Mean      |            |      |       |                     | Absolute  |           |
|       |          | Observed | Predicted | Calibration | Modified | Absolute  | Dispersion |      |       |                     | Cure      | % Cure    |
| SPFID | SPF Name | Crashes  | Crashes   | Factor      | R2       | Deviation | k Value    | V(C) | CV(C) | Variable Name       | Deviation | Deviation |
| 1     | test2    | 7,208    | 14010.90  | 0.51        | 0.46     | 1.57      | 0.66       | 0.00 | 0.03  | [test2 Calibration] | 267.12    | 79%       |

Figure 38. Image. Calibration results from example 2.

The calibration factor indicates the uncalibrated SPF over-predicts crashes and the calibration factor reduces the predictions by approximately 50 percent. The modified  $R^2$  of 0.46 relatively low, but the MAD of 1.57 and dispersion parameter of 0.66 indicate a reasonable goodness-of-fit to the data. The CV(C) is less than 0.15 indicating the calibration factor is reasonably accurate despite its size, and the analyst may consider the calibrated SPF for application based on this value. The percent of ordinates exceeding the two standard deviation limits is greater than five percent for the fitted values, indicating some bias in the predictions.

To further test the goodness-of-fit, Figure 39 through Figure 41 present additional CURE plots for the continuous variables, including major road AADT and minor road AADT. Users can create CURE plots from the 'Assessments' tab by selecting the variables of interest from the variable list, selecting the SPF of interest from the list of available SPFs, and clicking 'Generate Graphs.'

The CURE plot for major road AADT shows the SPF generally over-predicts crashes for major road AADT less than 5,000 vehicles per day and under-predicts crashes for major road AADT from 12,500 to 17,500 vehicles per day. The plot of cumulative residuals strays outside the two standard deviation confidence limits for a substantial portion of the plot, indicating significant bias in SPF predictions.

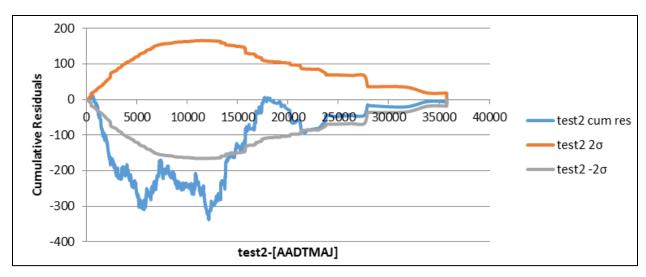

Figure 39. Image. CURE plot for major road AADT for example 2.

The CURE plot for minor road AADT shows the SPF performs well except for very low values of minor road AADT where the plot of cumulative residuals strays far outside the two standard deviation confidence limits.

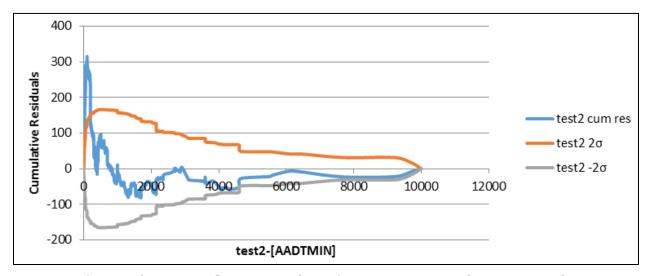

Figure 40. Image. CURE plot for minor road AADT for example 2.

The CURE plot for fitted (calibrated) values shows the cumulative residuals straying outside the two standard deviation confidence limits for a portion of the plot, indicating some bias in SPF predictions for lower fitted values.

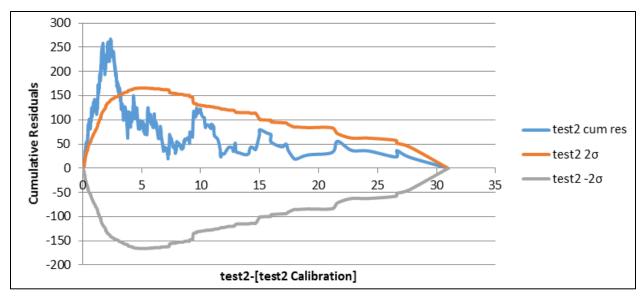

Figure 41. Image. CURE plot for fitted (calibrated) values for example 2.

Figure 42 shows a screenshot of the summary results from the 'Results' tab based on the CURE plots selected from the 'Assessments' tab. For each CURE plot, the 'Results' tab provides the maximum absolute deviation from zero as well as the percentage of observations exceeding the two standard deviation confidence limits. The percent of ordinates exceeding the two standard deviation limits is greater than five percent for both variables: major road AADT and minor road AADT, indicating substantial bias within the SPF. At first glance, the percent cure deviation for minor road AADT seems at odds with Figure 40. Evidently, a substantial number of minor road AADTs are in the range where the CURE values exceed the 2σ boundary. Even so, with a maximum deviation of the cumulative residuals in the low 300s for both major and minor AADT, and less than 300 for fitted values, this calibration may be considered acceptable given there are 7,208 crashes in the dataset and the CV was in the acceptable range.

| SPF Name | Variable Name | Max Absolute<br>Cure Deviation | % Cure<br>Deviation |
|----------|---------------|--------------------------------|---------------------|
| test2    | [AADTMAJ]     | 337.78                         | 83%                 |
| test2    | [AADTMIN]     | 315.35                         | 69%                 |

Figure 42. Image. CURE plot assessment results for example 2.

It is also of interest to observe how the SPF is performing for the categorical variables: right-turn lanes and left-turn lanes. Since these are not continuous variables, assessment tables are more appropriate than CURE plots. This user can create assessment tables from the 'Assessments' tab by selecting the variables of interest from the variable list, selecting the SPF of interest from the list of available SPFs, and clicking 'Generate Tables.' Figure 43 shows the assessment tables for intersection crashes.

For right turn lanes, the SPF performs well for both zero and one right turn lane on the major road as evidenced by the calibration bias factors close to 1.0. For left turn lanes, the bias factors

indicate the SPF over-predicts crashes for sites without a major road left-turn lane and under-predicts crashes for sites with one major road left-turn lane. For this dataset, there were no sites with two right- or left-turn lanes on the major road.

| SPF test2 - Variable RTLANES Categorical Results                   |                      |             |        |
|--------------------------------------------------------------------|----------------------|-------------|--------|
|                                                                    | 0                    | 1           |        |
| Observed                                                           | 6201                 | 1007        |        |
| Calibration Bias Factor                                            | 1.01                 | 0.96        |        |
| Number of sites                                                    | 3194                 | 340         |        |
| SPF test2 - Variable LTLANES Categorical Results                   | 0                    | 1           |        |
| Observed                                                           | 4926                 | 2282        |        |
| Calibration Bias Factor                                            | 0.91                 | 1.25        |        |
| Number of sites                                                    | 2969                 | 565         |        |
| Define Variables   Defined SPFs   Assessments   Results   CurePlot | ts <b>TableRes</b> u | ılts Import | edData |

Figure 43. Image. Assessment table results for example 2.

## EXAMPLE 3: HSM SPF AND CMFS, AASHTOWARE SAFETY ANALYST™ SPF, AND CUSTOM SPF APPLIED TO RURAL 2-LANE ROADS

This example assesses and compares multiple SPFs to determine which is most appropriate for application in the given jurisdiction. The SPFs in question are for rural, two-lane roads from the HSM, AASHTOWare Safety Analyst™, and a neighboring State (State X). Figure 44 shows the equation for a custom SPF from State X. The tool provides this SPF as "test3" in the 'Available Models' box once the user clicks 'Import Sample Data 3' from the upper-middle of the 'Define Variables' tab. The tool also provides the HSM and AASHTOWare Safety Analyst™ SPFs as predefined SPFs.

tot = years \*  $exp^{-6.31}$  \*  $AADT^{0.74}$  \*  $length^{0.62}$ 

Figure 44. Equation. SPF for example 3.

#### Where:

tot = count of crashes on a segment.
years = years of data for each site.
AADT = annual average daily traffic volume.
length = length of segment in miles.
Dispersion = variable.

The example uses data for 509 rural, two-lane road segments for a five-year period. Import the data by selecting 'Import Sample Data 3' on the 'Define Variables' tab. The crash type of interest is total crashes. There are 753 total crashes, or 1.48 crashes on average per site, or 0.30 crashes on average per site-year. Figure 45 shows the variables in the "Variable List" box. Note the data should also appear in the 'ImportedData' tab. The column headings in the 'ImportedData' tab match the variable names in the predefined HSM and AASHTOWare Safety Analyst™ SPFs. Figure 44 specifies the variable names to match the column headings.

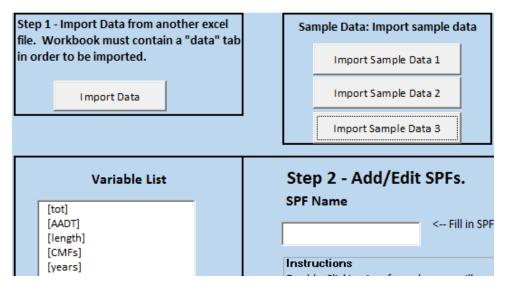

Figure 45. Image. Variable list on 'Define Variables' tab for example 3.

#### Where:

tot = count of crashes on a segment.

AADT = annual average daily traffic volume.

length = length of segment in miles.

CMFs = product of individual HSM CMFs for the segment.

years = years of data for each site.

Note the data in this example contain a variable "CMFs" that is the product of all relevant Part C CMFs from the HSM for each road segment. As such, it is not necessary to specify CMFs using the 'CMF Formulae' feature of the tool. In this case, it would have been cumbersome to use the tool to specify CMFs for lane and shoulder width since these are functions. Look-up tables are more appropriate to handle functions, a feature not currently in the tool.

To select the predefined HSM and AASHTOWare Safety Analyst<sup>™</sup> SPFs for this example, use the filters on the right side of the 'Define Variables' tab. Select the applicable area type (rural), facility type (non-freeway segment), crash severity (KABCO), and source (Highway Safety Manual and AASHTOWare Safety Analyst), and then click 'Choose Default Models'. Figure 46 illustrates the use of the filters to select the predefined HSM and AASHTOWare Safety Analyst<sup>™</sup> SPFs for total crashes for rural, non-freeway segments for this example.

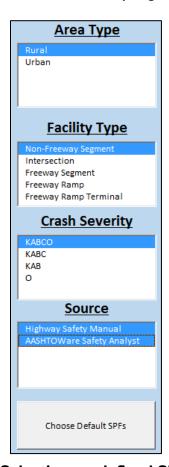

Figure 46. Image. Selecting predefined SPFs for example 3.

Figure 47 shows the names of available SPFs in the 'Available Models' box with the baseline SPF from the HSM selected. Users can edit the SPFs by double clicking on the SPF name, editing the SPF formula, and clicking 'Save SPF.' This may be necessary where a variable name in the SPF formula requires editing to match the variable name in the data. In other cases, it may be necessary to add variables such as CMFs to the baseline SPF.

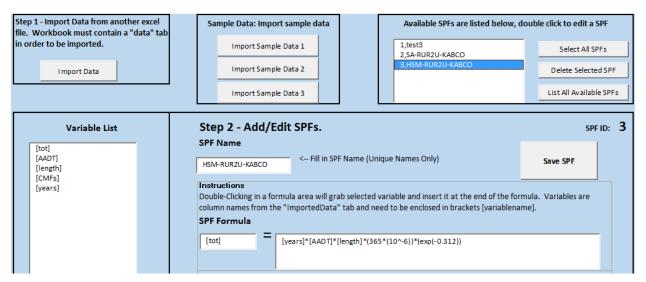

Figure 47. Image. Selecting predefined HSM SPF for example 3.

For this example, the user needs to edit the baseline SPF from the HSM to include the variable for CMFs. The underlying dataset includes a variable 'CMFs,' which is the product of applicable CMFs from the HSM. Note the user would need to specify the CMFs using the 'Model Formulae' feature of the tool if the underlying data did not include the variable 'CMFs.' Figure 48 shows the SPF from the HSM edited in the 'Model Formula' box. The figure shows the variable 'CMFs' added to the SPF by typing "\*" and then "[CMFs]."

Recall the user could also enter the variable "[CMFs]" by selecting the variable from the 'Variable List' and then double-clicking in the 'Model Formula' box.

The HSM dispersion formula varies with segment length as indicated in the SPF specification in Appendix A1. The user must save any revisions to the SPF or dispersion formula before applying the SPF. This is done by clicking 'Save Model' on the 'Define Variables' tab.

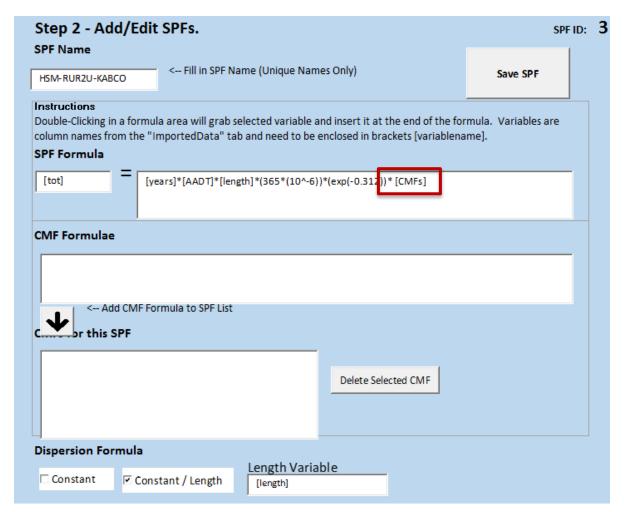

Figure 48. Image. Editing predefined HSM SPF for example 3.

The next step is to calibrate the SPFs. Users can calibrate the three SPFs simultaneously by clicking 'Select All Models' in the 'Available Models' box as shown in the upper right of Figure 47, and then clicking 'Apply Models' in the lower right of the 'Define Variables' tab.

Figure 49 presents the results of the calibration. The calibration factor indicates the uncalibrated State X (test3) and HSM SPFs slightly under-predict crashes while the uncalibrated AASHTOWare Safety Analyst™ SPF over-predicts crashes. The State X (test3) and HSM calibration factors increase predictions by 12 percent and 8 percent, respectively, and the AASHTOWare Safety Analyst™ calibration factor reduces predictions by approximately 50 percent. The modified R² values are relatively low, but the MAD and dispersion parameters indicate a reasonable fit to the data. The CV(C) values are less than 0.15, indicating the calibration factors are reasonably accurate, and the user may consider the calibrated SPFs for application. The percent of ordinates exceeding the two standard deviation limits is less than five percent for the State X (test3) SPF, indicating a good fit. The percent of ordinates exceeding the two standard deviation limits is greater than five percent for the HSM and AASHTOWare Safety Analyst™ SPFs, indicating some bias in the predictions.

|       |                 |          |           |             |          |           |            |      |       |                               | Max       |           |
|-------|-----------------|----------|-----------|-------------|----------|-----------|------------|------|-------|-------------------------------|-----------|-----------|
|       |                 | Total    | Total     |             |          | Mean      |            |      |       |                               | Absolute  |           |
|       |                 | Observed | Predicted | Calibration | Modified | Absolute  | Dispersion |      |       |                               | Cure      | % Cure    |
| SPFID | SPF Name        | Crashes  | Crashes   | Factor      | R2       | Deviation | k Value    | V(C) | CV(C) | Variable Name                 | Deviation | Deviation |
| 1     | test3           | 753      | 673.36    | 1.12        | 0.34     | 1.23      | 0.24       | 0.01 | 0.07  | [test3 Calibration]           | 43.09     | 4%        |
| 2     | SA-RUR2U-KABCO  | 753      | 1427.83   | 0.53        | 0.29     | 1.28      | 0.78       | 0.00 | 0.09  | [SA-RUR2U-KABCO Calibration]  | 88.20     | 44%       |
| 3     | HSM-RUR2U-KABCO | 753      | 697.72    | 1.08        | 0.21     | 1.29      | 0.31       | 0.01 | 0.08  | [HSM-RUR2U-KABCO Calibration] | 111.96    | 73%       |

Figure 49. Image. Calibration results for example 3.

To further test the goodness-of-fit, Figure 50 through Figure 52 present additional CURE plots for AADT, and Figure 53 through Figure 55 present CURE plots fitted (calibrated) values. Note the tool generates the CURE plots for the fitted values automatically. Users can create additional CURE plots from the 'Assessments' tab by selecting the variables of interest from the variable list, selecting the SPF of interest from the list of available SPFs, and clicking 'Generate Graphs.'

The CURE plot for AADT for the State X (test3) SPF remains within the two standard deviation confidence limits for the entire plot, indicating a good fit for the calibrated SPF predictions. The sharp increase near AADTs of 3,200 vehicles per day indicates a potential outlier in the data. The CURE plot for AADT for the AASHTOWare Safety Analyst™ SPF indicates the SPF performs well with few cumulative residuals straying outside the two standard deviation confidence limits. By contrast, the CURE plot for AADT for the HSM SPF strays outside the two standard deviation confidence limits for a substantial portion of the plot, indicating bias in the SPF predictions.

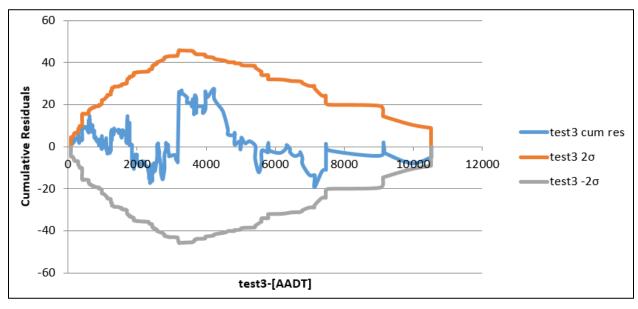

Figure 50. Image. State X CURE plot for AADT for example 3.

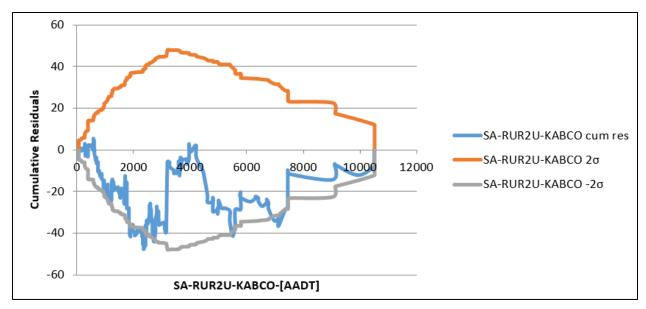

Figure 51. Image. AASHTOWare Safety Analyst™ CURE plot for AADT for example 3.

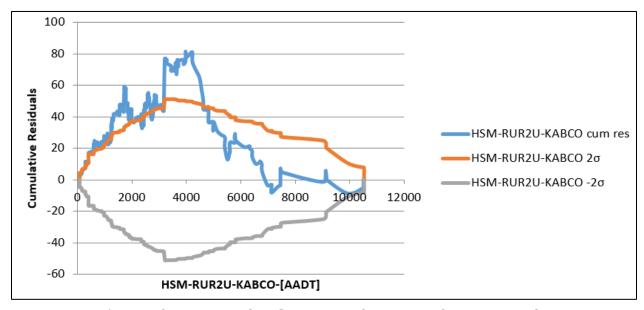

Figure 52. Image. HSM CURE plot for AADT for example 3.

The CURE plot for fitted values for the State X (test3) SPF indicates a reasonable goodness-of-fit to the data with few cumulative residuals straying outside the two standard deviation confidence limits. The sharp increase near fitted values of 4.0 indicate a potential outlier in the data. By contrast, the CURE plots for fitted values for the HSM and AASHTOWare Safety Analyst™ SPFs strays outside the two standard deviation confidence limits for a substantial portion of the plot, indicating bias in the SPF predictions.

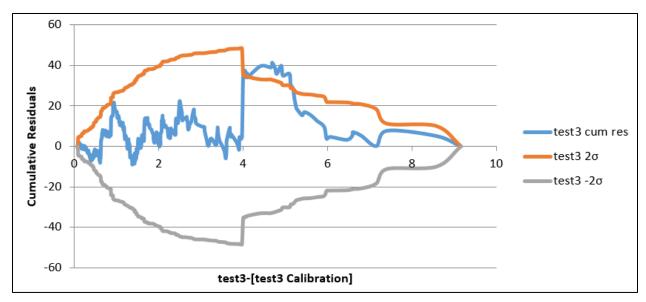

Figure 53. Image. State X CURE plot for fitted values for example 3.

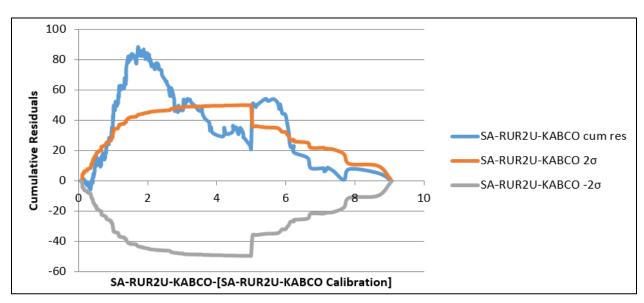

Figure 54. Image. AASHTOWare Safety Analyst™ CURE plot for fitted values for example 3.

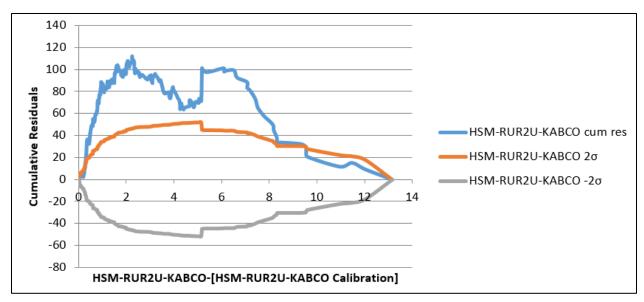

Figure 55. Image. HSM CURE plot for fitted values for example 3.

Figure 56 shows a screenshot of the summary results from the 'Results' tab based on the CURE plots selected from the 'Assessments' tab. For each CURE plot, the 'Results' tab provides the maximum absolute deviation from zero as well as the percentage of observations exceeding the two standard deviation confidence limits. For the State X (test3) SPF, the percent of ordinates exceeding the two standard deviation limits is less than five percent, indicating a reasonable fit to the data. By contrast, for the HSM and AASHTOWare Safety Analyst™ SPFs, the percent of ordinates exceeding the two standard deviation limits is greater than five percent for AADT, indicating bias in the predictions for this variable.

|                 |               | Max Absolute   | % Cure    |
|-----------------|---------------|----------------|-----------|
| SPF Name        | Variable Name | Cure Deviation | Deviation |
| test3           | [AADT]        | 27.64          | 0%        |
| SA-RUR2U-KABCO  | [AADT]        | 47.53          | 11%       |
| HSM-RUR2U-KABCO | [AADT]        | 81.41          | 68%       |

Figure 56. Image. CURE plot assessment results for example 3.

Table 3 presents a summary of the calibration results for the three SPFs in question. The objective is to determine 1) which of the SPFs, if any, are suitable, and 2) which of the suitable SPFs is most appropriate for the given dataset. Considering the CV(C) parameter, the values for all three SPFs are less than the 0.15 threshold, indicating a reasonable goodness-of-fit. Based on the CV(C) parameter, the analyst may retain all three SPFs for further comparison.

The next step is to compare the relative performance of the SPFs. The final column of the table indicates the preferred values for each parameter if applicable. While the calibration factor for the HSM SPF is closest to 1.0, the State X (test3) SPF performs best with respect to the modified  $R^2$ , MAD, dispersion (k), CV(C), max CURE deviation, and percent CURE deviation. Based on these results, the State X (test3) SPF is the preferred SPF for application.

Table 3. Comparison of multiple SPFs.

| Parameter               | State X | S.A.   | HSM    | Assessment               |
|-------------------------|---------|--------|--------|--------------------------|
| Observed crashes        | 753     | 753    | 753    |                          |
| Predicted crashes       | 673.4   | 1427.8 | 697.7  |                          |
| Calibration factor      | 1.12    | 0.53   | 1.08   | Close to 1.0             |
| Modified R <sup>2</sup> | 0.34    | 0.29   | 0.21   | Larger values preferred  |
| MAD                     | 1.23    | 1.28   | 1.29   | Smaller values preferred |
| Dispersion k            | 0.24    | 0.78   | 0.31   | Smaller values preferred |
| V(C)                    | 0.01    | 0.00   | 0.01   | Smaller values preferred |
| CV(C)                   | 0.07    | 0.09   | 0.08   | Less than 0.15 preferred |
| Max Cure Deviation      | 43.09   | 88.20  | 111.96 | Smaller values preferred |
| % Cure Deviation        | 4%      | 44%    | 73%    | Less than 5% preferred   |

Note: **Bold** values indicate the preferred SPF for a given parameter.

## 7. REFERENCES

- 1. American Association of State Highway and Transportation Officials (AASHTO). Highway Safety Manual. Washington, DC, 2010.
- 2. User's Guide to Develop Highway Safety Manual Safety Performance Function Calibration Factors. NCHRP Report HR 20-7(332), 2014.
- 3. Safety Performance Function Decision Guide: SPF Calibration vs. SPF Development. FHWA-SA-14-004, Federal Highway Administration, 2013.
- 4. Safety Performance Function Development Guide: Developing Jurisdiction-Specific SPFs. FHWA-SA-14-005, Federal Highway Administration, 2013.
- 5. Hauer, E. The Art of Regression Modeling in Road Safety. Springer International Publishing Switzerland, 2015.
- 6. Hauer, E. Statistical Road Safety Modeling. Transportation Research Record: Journal of the Transportation Research Board, No. 1897, Transportation Research Board of the National Academies, Washington, D.C., 2004, pp. 81-87.
- 7. Shirazi, M, D. Lord, and S.R. Geedipally. Sample-Size Guidelines for Recalibrating Crash Prediction Models: Recommendations for the Highway Safety Manual. Presented at the 95th Annual Meeting of the Transportation Research Board, Washington, D.C., 2016.
- 8. Banihashemi, M. Sensitivity Analysis of Data Set Sizes for Highway Safety Manual Calibration Factors. Transportation Research Record: Journal of the Transportation Research Board, No. 2279, Transportation Research Board of the National Academies, Washington, D.C., 2012, pp. 75-81.
- 9. Alluri, P., D. Saha, and A. Gan. Minimum Sample Sizes for Estimating Reliable Highway Safety Manual (HSM) Calibration Factors. Journal of Transportation Safety & Security, 2014.
- 10. Trieu, V., S. Park, and J. McFadden. Use of Monte Carlo Simulation for a Sensitivity Analysis of Highway Safety Manual Calibration Factors. Transportation Research Record: Journal of the Transportation Research Board, No. 2435, Transportation Research Board of the National Academies, Washington, D.C., 2014, pp. 1-10.
- 11. Xie, F., K. Gladhill, K. K. Dixon, and C. M. Monsere. Calibration of Highway Safety Manual Predictive Models for Oregon State Highways. Transportation Research Record: Journal of the Transportation Research Board, No. 2241, Transportation Research Board of the National Academies, Washington, D.C., 2011, pp. 19–28.
- 12. Sun, X., D. Magri, H. H. Shirazi, S. Gillella, and L. Li. Application of the Highway Safety Manual: Louisiana Experience with Rural Multilane Highways. Presented at 90th Annual Meeting of the Transportation Research Board, Washington, D.C., 2011.
- 13. Sacchi, E., Persaud B., and M. Bassani. Assessing International Transferability of Highway Safety Manual Crash Prediction Algorithm and Its Components. Transportation Research Record: Journal of the Transportation Research Board, No. 2279, Transportation Research Board of the National Academies, Washington, D.C., 2012, pp. 90–98.
- 14. Fridstrom, L., Ifver, J., Ingebrigtsen, S., Kulmala, R., and Thomsen, L. K. Measuring the contribution of randomness, exposure, weather, and daylight to the variation in road accident counts. Accident Analysis and Prevention, Vol. 27, pp. 1-20. 1995.

- 15. Lord, D., S. R. Geedipally, B. N. Persaud, S. P. Washington, I. van Schalkwyk, J. N. Ivan, C. Lyon, and T. Jonsson. NCHRP Web-Only Document 126: Methodology to Predict the Safety Performance of Rural Multilane Highways. Transportation Research Board of the National Academies, Washington, D.C., 2008. <a href="http://onlinepubs.trb.org/onlinepubs/nchrp/nchrp">http://onlinepubs.trb.org/onlinepubs/nchrp/nchrp</a> w126.pdf.
- Vogt, A., and J. Bared. Accident Models for Two-Lane Rural Segments and Intersections. Transportation Research Record: Journal of the Transportation Research Board, No. 1635, Transportation Research Board of the National Academies, Washington, D.C., 1998, pp. 18–29.
- 17. Srinivasan, R., Baek, J., Carter, D., Persaud, B., Lyon, C., Eccles, K., Gross, F., Lefler, N., "Safety Evaluation of Improved Curve Delineation." Report No. FHWA-HRT-09-045, Federal Highway Administration, Washington, D.C., 2009.

### **APPENDIX A: PREDEFINED SPFS**

Appendix A presents the predefined SPFs included in the related spreadsheet tool. Appendix A.I presents the base condition SPFs from the Highway Safety Manual for two-lane rural roads, multilane rural roads, urban and suburban arterials, and freeways. Appendix A.2 presents the SPFs from AASHTOWare Safety Analyst™.

## A.I. HIGHWAY SAFETY MANUAL BASE CONDITION SPFS

This section documents the base SPFs in the first edition of the HSM. These SPFs are already available in the spreadsheet tool (see predefined SPFs). The tool does not include the associated CMFs, and users of the tool can add CMFs as desired. Each subsection below presents the name of the predefined SPF in parentheses.

Note: In order to apply the SPFs in the spreadsheet tool, the variable names for the imported data will need to match those used in the predefined SPFs and documented here.

## A.I.I Two-Lane Rural Road Chapter

Figure 57 through Figure 60 provide SPFs for rural two-lane segments and intersections. The dispersion parameter is equal to k divided by segment length for the segment SPF and is equal to k for intersection SPFs. The following variable definitions apply to all SPFs in this subsection:

- length = segment length in miles.
- AADT = average annual daily traffic on road segment.
- AADTMAJ = average annual daily traffic on major road.
- AADTMIN = average annual daily traffic on minor road.

 $Total\ Crashes = years * AADT * length * 365x10^{-6}exp^{-0.312}$ 

## Figure 57. Equation. SPF for segments (HSM-RUR2U-KABCO).

 $Total\ Crashes = years * exp^{-9.86}AADTMAJ^{0.79}AADTMIN^{0.49}$ 

# Figure 58. Equation. SPF for three-leg STOP controlled intersections (HSM-RUR2-3ST-KABCO).

 $Total\ Crashes = years * exp^{-8.56} AADTMAJ^{0.60} AADTMIN^{0.61}$ 

# Figure 59. Equation. SPF for four-leg STOP controlled intersections (HSM-RUR2-4ST-KABCO).

 $Total\ Crashes = years * exp^{-5.13} AADTMAJ^{0.60} AADTMIN^{0.20}$ 

# Figure 60. Equation. SPF for four-leg signalized intersections (HSM-RUR2-4SG-KABCO).

## A.I.2 Multi-Lane Rural Road Chapter

Figure 61 through Figure 63 provide SPFs for rural multilane undivided segments. Figure 64 through Figure 66 provide SPFs for rural multilane divided segments. Figure 67 through Figure 69 provide SPFs for three-leg STOP controlled intersections. Figure 70 through Figure 72 provide SPFs for four-leg STOP controlled intersections. Figure 73 through Figure 75 provide SPFs for four-leg signalized intersections. The dispersion parameter is equal to k divided by segment length for all segment SPFs. The dispersion parameter is equal to k for all intersection SPFs. The following variable definitions apply to all SPFs in this subsection:

- length = segment length in miles
- AADT = average annual daily traffic on road segment
- AADTMAJ = average annual daily traffic on major road
- AADTMIN = average annual daily traffic on minor road

## **4 Lane Undivided Segments**

$$Total\ Crashes = years * exp^{-9.653} * length * AADT^{1.176}$$

Figure 61. Equation. SPF for total crashes (HSM-RUR4U-KABCO).

$$KABC\ Crashes = years * exp^{-9.410} * length * AADT^{1.094}$$

Figure 62. Equation. SPF for KABC crashes (HSM-RUR4U-KABC).

$$KAB\ Crashes = years * exp^{-8.577} * length * AADT^{0.938}$$

Figure 63. Equation. SPF for KAB crashes (HSM-RUR4U-KAB).

## **4 Lane Divided Segments**

$$Total\ Crashes = years * exp^{-9.025} * length * AADT^{1.049}$$

Figure 64. Equation. SPF for total crashes (HSM-RUR4D-KABCO).

$$KABC\ Crashes = years * exp^{-8.837} * length * AADT^{0.958}$$

Figure 65. Equation. SPF for KABC crashes (HSM-RUR4D-KABC).

$$KAB\ Crashes = years * exp^{-8.505} * length * AADT^{0.874}$$

Figure 66. Equation. SPF for KAB crashes (HSM-RUR4D-KAB).

## **Three-leg STOP Controlled Intersections**

 $Total\ Crashes = years * exp^{-12.526}AADTMAJ^{1.204}AADTMIN^{0.236}$ 

Figure 67. Equation. SPF for total crashes (HSM-RUR4-3ST-KABCO).

 $KABC\ Crashes = years * exp^{-12.664} AADTMAJ^{1.107} AADTMIN^{0.272}$ 

Figure 68. Equation. SPF for KABC crashes (HSM-RUR4-3ST-KABC).

 $KABC\ Crashes = years * exp^{-11.989}AADTMAJ^{1.013}AADTMIN^{0.228}$ 

Figure 69. Equation. SPF for KAB crashes (HSM-RUR4-3ST-KAB).

## **Four-leg STOP Controlled Intersections**

 $Total\ Crashes = years * exp^{-10.008} AADTMAJ^{0.848} AADTMIN^{0.448}$ 

Figure 70. Equation. SPF for total crashes (HSM-RUR4-4ST-KABCO).

 $KABC\ Crashes = years * exp^{-11.554}AADTMAJ^{0.888}AADTMIN^{0.525}$ 

Figure 71. Equation. SPF for KABC crashes (HSM-RUR4-4ST-KABC).

 $\mathit{KABC\ Crashes} = \mathit{years} * \mathit{exp}^{-10.734} \mathit{AADTMAJ}^{10.828} \mathit{AADTMIN}^{0.412}$ 

Figure 72. Equation. SPF for KAB crashes (HSM-RUR4-4ST-KAB).

## **Four-leg Signalized Intersections**

 $Total\ Crashes = years * exp^{-7.182} AADTMAJ^{0.722} AADTMIN^{0.337}$ 

Figure 73. Equation. SPF for total crashes (HSM-RUR4-4SG-KABCO).

 $KABC\ Crashes = years * exp^{-6.393}AADTMAJ^{0.638}AADTMIN^{0.232}$ 

Figure 74. Equation. SPF for KABC crashes (HSM-RUR4-4SG-KABC).

 $KAB\ Crashes = years * exp^{-12.011} (AADTMAJ + AADTMIN)^{1.279}$ 

Figure 75. Equation. SPF for KAB crashes (HSM-RUR4-4SG-KAB).

#### A.I.3 Urban and Suburban Arterials Chapter

Figure 76 through Figure 84 provide SPFs for urban and suburban arterial segment crashes. Figure 85 through Figure 90 provide SPFs for urban and suburban arterial intersection crashes. The dispersion parameter is equal to k for all SPFs. The following are relevant site types for urban and suburban arterials:

- 2U two-lane undivided
- 3T 3-lane with two-way left-turn lane
- 4U 4-lane undivided
- 4D 4-lane divided
- 5T 5-lane with two-way left-turn lane
- 3ST 3-leg STOP-controlled
- 3SG 3-leg Signalized
- 4ST 4-leg STOP-controlled
- 4SG 4-leg Signalized

The following variable definitions apply to all SPFs in this subsection:

- length = segment length in miles
- AADT = average annual daily traffic on road segment
- AADTMAJ = average annual daily traffic on major road
- AADTMIN = average annual daily traffic on minor road
- MAJCOMM = count of major commercial driveways
- MINCOMM = count of minor commercial driveways
- MAJIND = count of major industrial driveways
- MININD = count of minor industrial driveways
- MAJRES = count of major residential driveways
- MINRES = count of minor residential driveways
- OTHER = count of other driveways

### Multiple-Vehicle Non-Driveway Segment Crashes

 $MVNONDWY\ Crashes = years * exp^a * length * AADT^b$ 

Figure 76. Equation. SPF for MVNONDWY crashes.

 $KABC\ MVNONDWY\ Crashes = years*exp^a*length*AADT^b$ 

Figure 77. Equation. SPF for KABC MVNONDWY crashes.

 $PDO\ MVNONDWY\ Crashes = years * exp^a * length * AADT^b$ 

Figure 78. Equation. SPF for PDO MVNONDWY crashes.

Table 4 presents the coefficients for multiple-vehicle non-driveway segment SPFs.

Table 4. Coefficients for multiple-vehicle non-driveway segment SPFs.

| SPF ID                    | Road Type | Crash Severity Level | a      | b    |
|---------------------------|-----------|----------------------|--------|------|
| HSM-URB2U-MVNONDWY-KABCO  | 2U        | Total                | -15.22 | 1.68 |
| HSM-URB2U-MVNONDWY-KABC   | 2U        | KABC                 | -16.22 | 1.66 |
| HSM-URB2U- MVNONDWY-PDO   | 2U        | PDO                  | -15.62 | 1.69 |
| HSM-URB3T- MVNONDWY-KABCO | 3T        | Total                | -12.4  | 1.41 |
| HSM-URB3T- MVNONDWY-KABC  | 3T        | KABC                 | -16.45 | 1.69 |
| HSM-URB3T- MVNONDWY-PDO   | 3T        | PDO                  | -11.95 | 1.33 |
| HSM-URB4U MVNONDWY—KABCO  | 4U        | Total                | -11.63 | 1.33 |
| HSM-URB4U- MVNONDWY-KABC  | 4U        | KABC                 | -12.08 | 1.25 |
| HSM-URB4U- MVNONDWY-PDO   | 4U        | PDO                  | -12.53 | 1.38 |
| HSM-URB4D- MVNONDWY-KABCO | 4D        | Total                | -12.34 | 1.36 |
| HSM-URB4D- MVNONDWY-KABC  | 4D        | KABC                 | -12.76 | 1.28 |
| HSM-URB4D- MVNONDWY-PDO   | 4D        | PDO                  | -12.81 | 1.38 |
| HSM-URB5T- MVNONDWY-KABCO | 5T        | Total                | -9.7   | 1.17 |
| HSM-URB5T- MVNONDWY-KABC  | 5T        | KABC                 | -10.47 | 1.12 |
| HSM-URB5T- MVNONDWY-PDO   | 5T        | PDO                  | -9.97  | 1.17 |

## Single-Vehicle Segment Crashes

 $SV\ Crashes = years * exp^a * length * AADT^b$ 

Figure 79. Equation. SPF for SV crashes.

 $KABC\ SV\ Crashes = years * exp^a * length * AADT^b$ 

Figure 80. Equation. SPF for KABC SV crashes.

 $PDO\ SV\ Crashes = years * exp^a * length * AADT^b$ 

Figure 81. Equation. SPF for PDO SV crashes.

Table 5 provides the coefficients for single-vehicle segment SPFs.

Table 5. Coefficients for single-vehicle segment SPFs.

| SPF ID              | Road Type   Crash Severity Level |       | a      | b    |
|---------------------|----------------------------------|-------|--------|------|
| HSM-URB2U-SV-KABCO  | 2U                               | Total | -5.47  | 0.56 |
| HSM-URB2U-SV-KABC   | 2U                               | KABC  | -3.96  | 0.23 |
| HSM-URB2U- SV-PDO   | 2U                               | PDO   | -6.5 l | 0.64 |
| HSM-URB3T- SV-KABCO | 3T                               | Total | -5.74  | 0.54 |
| HSM-URB3T- SV-KABC  | 3T                               | KABC  | -6.37  | 0.47 |
| HSM-URB3T- SV-PDO   | 3T                               | PDO   | -6.29  | 0.56 |
| HSM-URB4U SVKABCO   | 4U                               | Total | -7.99  | 0.81 |
| HSM-URB4U- SV-KABC  | 4U                               | KABC  | -7.37  | 0.61 |
| HSM-URB4U- SV-PDO   | 4U                               | PDO   | -8.5   | 0.84 |
| HSM-URB4D- SV-KABCO | 4D                               | Total | -5.05  | 0.47 |
| HSM-URB4D- SV-KABC  | 4D                               | KABC  | -8.71  | 0.66 |
| HSM-URB4D- SV-PDO   | 4D                               | PDO   | -5.04  | 0.45 |
| HSM-URB5T- SV-KABCO | 5T                               | Total | -4.82  | 0.54 |
| HSM-URB5T- SV-KABC  | 5T                               | KABC  | -4.43  | 0.35 |
| HSM-URB5T- SV-PDO   | 5T                               | PDO   | -5.83  | 0.61 |

## Multiple-Vehicle Driveway-Related Segment Crashes

$$\textit{MVDWY Crashes} = \textit{years} \\ * f * \left(\frac{\textit{AADT}}{15,000}\right)^a \left(b * \textit{MAJCOMM} + c * \textit{MINCOMM} + d * \textit{MAJIND} + e * \textit{MININD} + f * \textit{MAJRES} + g * \textit{MINRES} + h * \textit{OTHER}\right)$$

Figure 82. Equation. SPF for MVDWY crashes.

$$KABC \ MVDWY \ Crashes \\ = years \\ * f * \left(\frac{AADT}{15,000}\right)^a \left(b * MAJCOMM + c * MINCOMM + d * MAJIND + e * MININD + f * MAJRES + g * MINRES + h * OTHER)$$

Figure 83. Equation. SPF for KABC MVDWY crashes.

PDO \_ Crashes = years 
$$*f*\left(\frac{AADT}{15,000}\right)^a \left(b*MAJCOMM+c*MINCOMM+d*MAJIND+e*MININD+f*MAJRES+g*MINRES+h*OTHER\right)$$

Figure 84. Equation. SPF for PDO MVDWY crashes.

Table 6 provides the coefficients for multiple-vehicle driveway-related segment SPFs.

Table 6. Coefficients for multiple-vehicle driveway-related segment SPFs.

|        |      | Crash    |       |       |       |       |       |       |       |       |       |
|--------|------|----------|-------|-------|-------|-------|-------|-------|-------|-------|-------|
|        | Road | Severity |       |       |       |       |       |       |       |       |       |
| SPF ID | Туре | Level    | f     | a     | b     | С     | d     | е     | f     | g     | h     |
| HSM-   |      |          |       |       |       |       |       |       |       |       |       |
| URB2U- |      |          |       |       |       |       |       |       |       |       |       |
| MVDWY- |      |          |       |       |       |       |       |       |       |       |       |
| KABCO  | 2U   | Total    | 1.000 | 1.000 | 0.158 | 0.050 | 0.172 | 0.023 | 0.083 | 0.016 | 0.025 |
| HSM-   |      |          |       |       |       |       |       |       |       |       |       |
| URB2U- |      |          |       |       |       |       |       |       |       |       |       |
| MVDWY- |      |          |       |       |       |       |       |       |       |       |       |
| KABC   | 2U   | KABC     | 0.323 | 1.000 | 0.158 | 0.050 | 0.172 | 0.023 | 0.083 | 0.016 | 0.025 |
| HSM-   |      |          |       |       |       |       |       |       |       |       |       |
| URB2U- |      |          |       |       |       |       |       |       |       |       |       |
| MVDWY- |      |          |       |       |       |       |       |       |       |       |       |
| PDO    | 2U   | PDO      | 0.677 | 1.000 | 0.158 | 0.050 | 0.172 | 0.023 | 0.083 | 0.016 | 0.025 |
| HSM-   |      |          |       |       |       |       |       |       |       |       |       |
| URB3T- |      |          |       |       |       |       |       |       |       |       |       |
| MVDWY- |      |          |       |       |       |       |       |       |       |       |       |
| KABCO  | 3T   | Total    | 1.000 | 1.000 | 0.102 | 0.032 | 0.110 | 0.015 | 0.053 | 0.010 | 0.016 |
| HSM-   |      |          |       |       |       |       |       |       |       |       |       |
| URB3T- |      |          |       |       |       |       |       |       |       |       |       |
| MVDWY- | э.т  | KADC     | 0.242 | 1 000 | 0.100 | 0.022 | 0110  | 0015  | 0.053 | 0.010 | 0.017 |
| KABC   | 3T   | KABC     | 0.243 | 1.000 | 0.102 | 0.032 | 0.110 | 0.015 | 0.053 | 0.010 | 0.016 |
| HSM-   |      |          |       |       |       |       |       |       |       |       |       |
| URB3T- |      |          |       |       |       |       |       |       |       |       |       |
| MVDWY- | эт   | DDO      | 0.757 | 1.000 | 0.100 | 0.022 | 0110  | 0015  | 0.053 | 0.010 | 0.017 |
| PDO    | 3T   | PDO      | 0.757 | 1.000 | 0.102 | 0.032 | 0.110 | 0.015 | 0.053 | 0.010 | 0.016 |
| HSM-   |      |          |       |       |       |       |       |       |       |       |       |
| URB4U- |      |          |       |       |       |       |       |       |       |       |       |
| MVDWY- | 41.1 | Tatal    | 1 000 | 1 172 | 0.182 | 0.050 | 0.100 | 0.027 | 0.007 | 0.010 | 0.020 |
| KABCO  | 4U   | Total    | 1.000 | 1.172 | 0.182 | 0.058 | 0.198 | 0.026 | 0.096 | 0.018 | 0.029 |
| HSM-   |      |          |       |       |       |       |       |       |       |       |       |
| URB4U- |      |          |       |       |       |       |       |       |       |       |       |
| MVDWY- | 4U   | KADC     | 0.242 | 1 172 | 0.100 | 0.050 | 0.100 | 0.027 | 0.007 | 0.010 | 0.020 |
| KABC   | 40   | KABC     | 0.342 | 1.172 | 0.182 | 0.058 | 0.198 | 0.026 | 0.096 | 0.018 | 0.029 |
| HSM-   |      |          |       |       |       |       |       |       |       |       |       |
| URB4U- |      |          |       |       |       |       |       |       |       |       |       |
| MVDWY- | 4U   | BDQ.     | 0.658 | 1 170 | 0.182 | 0.058 | 0.100 | 0.026 | 0.096 | 0.010 | 0.029 |
| PDO    | 40   | PDO      | 0.038 | 1.172 | 0.182 | 0.058 | 0.198 | 0.026 | 0.076 | 0.018 | 0.029 |
| HSM-   |      |          |       |       |       |       |       |       |       |       |       |
| URB4D- |      |          |       |       |       |       |       |       |       |       |       |
| MVDWY- | 10   | Total    | 1,000 | 1.104 | 0.022 | 0.011 | 0.034 | 0.005 | 0010  | 0.003 | 0.005 |
| KABCO  | 4D   | Total    | 1.000 | 1.106 | 0.033 | 0.011 | 0.036 | 0.005 | 0.018 | 0.003 | 0.005 |

|                                   | Road     | Crash<br>Severity |       |       |       |       |       |       |       |       |       |
|-----------------------------------|----------|-------------------|-------|-------|-------|-------|-------|-------|-------|-------|-------|
| SPF ID                            | Туре     | Level             | f     | a     | b     | c     | d     | e     | f     | g     | h     |
| HSM-<br>URB4D-<br>MVDWY-          | 4D       | KABC              | 0.294 | 1 104 | 0.033 | 0.011 | 0.036 | 0.005 | 0.010 | 0.003 | 0.005 |
| HSM-<br>URB4D-<br>MVDWY-<br>PDO   | 4D<br>4D | PDO               | 0.284 | 1.106 | 0.033 | 0.011 | 0.036 | 0.005 | 0.018 | 0.003 | 0.005 |
| HSM-<br>URB5T-<br>MVDWY-<br>KABCO | 5T       | Total             | 1.000 | 1.172 | 0.165 | 0.053 | 0.181 | 0.024 | 0.087 | 0.016 | 0.027 |
| HSM-<br>URB5T-<br>MVDWY-<br>KABC  | 5T       | KABC              | 0.269 | 1.172 | 0.165 | 0.053 | 0.181 | 0.024 | 0.087 | 0.016 | 0.027 |
| HSM-<br>URB5T-<br>MVDWY-<br>PDO   | 5T       | PDO               | 0.731 | 1.172 | 0.165 | 0.053 | 0.181 | 0.024 | 0.087 | 0.016 | 0.027 |

## Multiple-Vehicle Intersection Crashes

 $MVINT\ Crashes = years * exp^a * AADTMAJ^b * AADTMIN^C$ 

Figure 85. Equation. SPF for MVINT crashes.

 $KABC\ MVINT\ Crashes = years*exp^a*AADTMAJ^b*AADTMIN^C$ 

Figure 86. Equation. SPF for KABC MVINT crashes.

 $PDO\ MVINT\ Crashes = years * exp^a * AADTMAJ^b * AADTMIN^C$ 

Figure 87. Equation. SPF for PDO MVINT crashes.

Table 7 provides the coefficients for multiple-vehicle intersection SPFs.

Table 7. Coefficients for multiple-vehicle intersection SPFs.

| SPF ID                | Road Type | Crash Severity Level | a      | b    | С    |
|-----------------------|-----------|----------------------|--------|------|------|
| HSM-URB3ST-MV-KABCO   | 3ST       | Total                | -13.36 | 1.11 | 0.41 |
| HSM- URB 3ST-MV-KABC  | 3ST       | KABC                 | -14.01 | 1.16 | 0.30 |
| HSM- URB 3ST-MV-PDO   | 3ST       | PDO                  | -15.38 | 1.2  | 0.51 |
| HSM- URB 3SG-MV-KABCO | 3SG       | Total                | -12.13 | 1.11 | 0.26 |
| HSM- URB 3SG-MV-KABC  | 3SG       | KABC                 | -11.58 | 1.02 | 0.17 |
| HSM- URB 3SGMV-PDO    | 3SG       | PDO                  | -13.24 | 1.14 | 0.30 |
| HSM- URB 4ST-MV-KABCO | 4ST       | Total                | -8.9   | 0.82 | 0.25 |
| HSM- URB 4ST-MV-KABC  | 4ST       | KABC                 | -11.13 | 0.93 | 0.28 |
| HSM- URB 4ST-MV-PDO   | 4ST       | PDO                  | -8.74  | 0.77 | 0.23 |
| HSM- URB 4SG-MV-KABCO | 4SG       | Total                | -10.99 | 1.07 | 0.23 |
| HSM- URB 4SG-MV-KABC  | 4SG       | KABC                 | -13.14 | 1.18 | 0.22 |
| HSM- URB 4SG-MV-PDO   | 4SG       | PDO                  | -11.02 | 1.02 | 0.24 |

## **Single-Vehicle Intersection Crashes**

 $SVINT\ Crashes = years * exp^a * AADTMAJ^b * AADTMIN^C$ 

Figure 88. Equation. SPF for SVINT crashes.

 $KABC\ SVINT\ Crashes = years * exp^a * AADTMAJ^b * AADTMIN^C$ 

## Figure 89. Equation. SPF for KABC SVINT crashes.

 $PDO\ SVINT\ Crashes = years * exp^a * AADTMAJ^b * AADTMIN^C$ 

Figure 90. Equation. SPF for PDO SVINT crashes.

Table 8 provides the coefficients for single-vehicle intersection SPFs.

Table 8. Coefficients for single-vehicle intersection SPFs.

| SPF ID                | Road Type | Crash Severity Level | a      | b    | С    |
|-----------------------|-----------|----------------------|--------|------|------|
| HSM- URB 3ST-SV-KABCO | 3ST       | Total                | -6.81  | 0.16 | 0.51 |
| HSM- URB 3ST-SV-PDO   | 3ST       | PDO                  | -8.36  | 0.25 | 0.55 |
| HSM- URB 3SG-SV-KABCO | 3SG       | Total                | -9.02  | 0.42 | 0.40 |
| HSM- URB 3SG-SV-KABC  | 3SG       | KABC                 | -9.75  | 0.27 | 0.51 |
| HSM- URB 3SG-SV-PDO   | 3SG       | PDO                  | -9.08  | 0.45 | 0.33 |
| HSM- URB 4ST-SV-KABCO | 4ST       | Total                | -5.33  | 0.33 | 0.12 |
| HSM- URB 4ST-SV-PDO   | 4ST       | PDO                  | -7.04  | 0.36 | 0.25 |
| HSM- URB 4SG-SV-KABCO | 4SG       | Total                | -10.21 | 0.68 | 0.27 |
| HSM- URB 4SG-SV-KABC  | 4SG       | KABC                 | -9.25  | 0.43 | 0.29 |
| HSM- URB 4SG-SV-PDO   | 4SG       | PDO                  | -11.34 | 0.78 | 0.25 |

#### A.I.3 Freeway Chapter

The freeway SPFs are not in the first edition of the HSM, but are planned for inclusion in the second edition. The final report for NCHRP Project 17-45 documents these SPFs in detail.

Figure 91 through Figure 98 provide SPFs freeway segment and speed change lane crashes. The dispersion parameter is equal to k divided by segment length for Figure 91 through Figure 96. The dispersion parameter is equal to k for Figure 97 and Figure 98. Figure 99 through Figure 102 provide SPFs for ramp segments. The dispersion parameter is equal to k divided by ramp length for all SPFs. Figure 103 and Figure 104 provide SPFs for ramp terminals. The dispersion parameter is equal to k for both SPFs. The following variables definitions apply to all SPFs in this subsection:

- L\* = effective length of freeway segment miles (see NCHRP report for details on how to calculate)
- L<sub>en</sub> =length of ramp entrance
- L<sub>ex</sub> =length of ramp exit
- L<sub>R</sub> =length of ramp
- AADT = Average Annual Daily Traffic on road segment
- AADT<sub>r</sub> = Average Annual Daily Traffic on ramp segment
- AADT<sub>xrd</sub> = Average Annual Daily Traffic on crossroad, equal to (AADT<sub>in</sub> + AADT<sub>out</sub>)/2
- AADT<sub>in</sub> = Average Annual Daily Traffic for crossroad leg between ramps
- AADT<sub>out</sub> = Average Annual Daily Traffic for crossroad leg outside interchange
- AADT<sub>ex</sub> = Average Annual Daily Traffic for exit ramp
- AADT<sub>en</sub> = Average Annual Daily Traffic for entrance ramp

## Multiple-Vehicle Freeway Segment Crashes

$$KABC\ MV\ Crashes = years * L^*exp^a * \left(\frac{AADT}{1,000}\right)^b$$

# Figure 91. Equation. SPF for freeway KABC MV crashes.

PDO MV Crashes = years \* 
$$L^*exp^a * \left(\frac{AADT}{1,000}\right)^b$$

# Figure 92. Equation. SPF for freeway PDO MV crashes.

Table 9 provides the coefficients for multiple-vehicle freeway segment SPFs.

Table 9. Coefficients for multiple-vehicle freeway segment SPFs.

| SPF ID               | Area<br>Type | Number of<br>Through<br>Lanes | Crash<br>Severity<br>Level | a      | b     |
|----------------------|--------------|-------------------------------|----------------------------|--------|-------|
| HSM-RURFWY4-MV-KABC  | Rural        | 4                             | KABC                       | -5.975 | 1.492 |
| HSM-RURFWY6-MV-KABC  | Rural        | 6                             | KABC                       | -6.092 | 1.492 |
| HSM-RURFW8-MV-KABC   | Rural        | 8                             | KABC                       | -6.140 | 1.492 |
| HSM-URBFWY4-MV-KABC  | Urban        | 4                             | KABC                       | -5.470 | 1.492 |
| HSM-URBFWY6-MV-KABC  | Urban        | 6                             | KABC                       | -5.587 | 1.492 |
| HSM-URBFWY8-MV-KABC  | Urban        | 8                             | KABC                       | -5.635 | 1.492 |
| HSM-URBFWY10-MV-KABC | Urban        | 10                            | KABC                       | -5.842 | 1.492 |
| HSM-RURFWY4-MV-O     | Rural        | 4                             | PDO                        | -6.880 | 1.936 |
| HSM-RURFWY6-MV-O     | Rural        | 6                             | PDO                        | -7.141 | 1.936 |
| HSM-RURFW8-MV-O      | Rural        | 8                             | PDO                        | -7.329 | 1.936 |
| HSM-URBFWY4-MV-O     | Urban        | 4                             | PDO                        | -6.548 | 1.936 |
| HSM-URBFWY6-MV-O     | Urban        | 6                             | PDO                        | -6.809 | 1.936 |
| HSM-URBFWY8-MV-O     | Urban        | 8                             | PDO                        | -6.997 | 1.936 |
| HSM-URBFWY10-MV-O    | Urban        | 10                            | PDO                        | -7.260 | 1.936 |

## Single-Vehicle Freeway Segment Crashes

$$KABC\ SV\ Crashes = years * L^*exp^a * \left(\frac{AADT}{1,000}\right)^b$$

# Figure 93. Equation. SPF for freeway KABC SV crashes.

PDO SV Crashes = years \* 
$$L^* exp^a * \left(\frac{AADT}{1.000}\right)^b$$

Figure 94. Equation. SPF for freeway PDO SV crashes.

Table 10 provides the coefficients for single-vehicle freeway segment SPFs.

Table 10. Coefficients for single-vehicle freeway segment SPFs.

| SPF ID               | Area<br>Type | Number of<br>Through<br>Lanes | Crash<br>Severity<br>Level | a      | b     |
|----------------------|--------------|-------------------------------|----------------------------|--------|-------|
| HSM-RURFWY4-SV-KABC  | Rural        | 4                             | KABC                       | -2.126 | 0.646 |
| HSM-RURFWY6-SV-KABC  | Rural        | 6                             | KABC                       | -2.055 | 0.646 |
| HSM-RURFW8-SV-KABC   | Rural        | 8                             | KABC                       | -1.985 | 0.646 |
| HSM-URBFWY4-SV-KABC  | Urban        | 4                             | KABC                       | -2.126 | 0.646 |
| HSM-URBFWY6-SV-KABC  | Urban        | 6                             | KABC                       | -2.055 | 0.646 |
| HSM-URBFWY8-SV-KABC  | Urban        | 8                             | KABC                       | -1.985 | 0.646 |
| HSM-URBFWY10-SV-KABC | Urban        | 10                            | KABC                       | -1.915 | 0.646 |
| HSM-RURFWY4-SV-O     | Rural        | 4                             | PDO                        | -2.235 | 0.876 |
| HSM-RURFWY6-SV-O     | Rural        | 6                             | PDO                        | -2.274 | 0.876 |
| HSM-RURFW8-SV-O      | Rural        | 8                             | PDO                        | -2.312 | 0.876 |
| HSM-URBFWY4-SV-O     | Urban        | 4                             | PDO                        | -2.235 | 0.876 |
| HSM-URBFWY6-SV-O     | Urban        | 6                             | PDO                        | -2.274 | 0.876 |
| HSM-URBFWY8-SV-O     | Urban        | 8                             | PDO                        | -2.312 | 0.876 |
| HSM-URBFWY10-SV-O    | Urban        | 10                            | PDO                        | -2.351 | 0.876 |

## Ramp Entrance Related Speed-Change Lanes Crashes

$$KABC\ Crashes = years * L_{ent} exp^{a} * \left(\frac{AADT}{2.000}\right)^{b}$$

## Figure 95. Equation. SPF for ramp entrance KABC crashes.

$$PDO\ Crashes = years * L_{ent} exp^{a} * \left(\frac{AADT}{2,000}\right)^{b}$$

# Figure 96. Equation. SPF for ramp entrance PDO crashes.

Table 11 provides the coefficients for ramp entrance speed-change lane SPFs.

Table 11. Coefficients for ramp entrance speed-change lane SPFs.

|                        | Area  | Number of<br>Through | Crash<br>Severity |        |       |
|------------------------|-------|----------------------|-------------------|--------|-------|
| SPF ID                 | Туре  | Lanes                | Level             | a      | b     |
| HSM-RURFWY4-ENT-KABC   | Rural | 4                    | KABC              | -3.894 | 1.173 |
| HSM-RURFWY6-ENT-KABC   | Rural | 6                    | KABC              | -4.154 | 1.173 |
| HSM-RURFWY8-ENT-KABC   | Rural | 8                    | KABC              | -4.414 | 1.173 |
| HSM-URBFWY4-ENT-KABC   | Urban | 4                    | KABC              | -3.714 | 1.173 |
| HSM-URBFWY6-ENT-KABC   | Urban | 6                    | KABC              | -3.974 | 1.173 |
| HSM-URBFWY8- ENT-KABC  | Urban | 8                    | KABC              | -4.234 | 1.173 |
| HSM-URBFWY10- ENT-KABC | Urban | 10                   | KABC              | -4.494 | 1.173 |
| HSM-RURFWY4- ENT-O     | Rural | 4                    | PDO               | -2.895 | 1.215 |
| HSM-RURFWY6- ENT-O     | Rural | 6                    | PDO               | -3.097 | 1.215 |
| HSM-RURFW8- ENT-O      | Rural | 8                    | PDO               | -3.299 | 1.215 |
| HSM-URBFWY4- ENT-O     | Urban | 4                    | PDO               | -2.796 | 1.215 |
| HSM-URBFWY6- ENT-O     | Urban | 6                    | PDO               | -2.998 | 1.215 |
| HSM-URBFWY8- ENT-O     | Urban | 8                    | PDO               | -3.200 | 1.215 |
| HSM-URBFWY10- ENT-O    | Urban | 10                   | PDO               | -3.402 | 1.215 |

## Ramp Exit Related Speed-Change Lanes Crashes

$$KABC\ Crashes = years * L_{ex} exp^{a} * \left(\frac{AADT}{2.000}\right)^{b}$$

# Figure 97. Equation. SPF for ramp exit KABC crashes.

PDO Crashes = years \* 
$$L_{ex} exp^a * \left(\frac{AADT}{2,000}\right)^b$$

## Figure 98. Equation. SPF for ramp exit PDO crashes.

Table 12 provides the coefficients for ramp exit speed-change lane SPFs.

Table 12. Coefficients for ramp exit speed-change lane SPFs.

| SPF ID                 | Area<br>Type | Number of<br>Through<br>Lanes | Crash<br>Severity<br>Level | a      | b     |
|------------------------|--------------|-------------------------------|----------------------------|--------|-------|
| HSM-RURFWY4-EXT-KABC   | Rural        | 4                             | KABC                       | -2.679 | 0.903 |
| HSM-RURFWY6-EXT-KABC   | Rural        | 6                             | KABC                       | -2.679 | 0.903 |
| HSM-RURFWY8-EXT-KABC   | Rural        | 8                             | KABC                       | -2.679 | 0.903 |
| HSM-URBFWY4-EXT-KABC   | Urban        | 4                             | KABC                       | -2.679 | 0.903 |
| HSM-URBFWY6-EXT-KABC   | Urban        | 6                             | KABC                       | -2.679 | 0.903 |
| HSM-URBFWY8- EXT-KABC  | Urban        | 8                             | KABC                       | -2.679 | 0.903 |
| HSM-URBFWY10- EXT-KABC | Urban        | 10                            | KABC                       | -2.679 | 0.903 |
| HSM-RURFWY4- EXT-O     | Rural        | 4                             | PDO                        | -1.798 | 0.932 |
| HSM-RURFWY6- EXT-O     | Rural        | 6                             | PDO                        | -1.798 | 0.932 |
| HSM-RURFW8- EXT-O      | Rural        | 8                             | PDO                        | -1.798 | 0.932 |
| HSM-URBFWY4- EXT-O     | Urban        | 4                             | PDO                        | -1.798 | 0.932 |
| HSM-URBFWY6- EXT-O     | Urban        | 6                             | PDO                        | -1.798 | 0.932 |
| HSM-URBFWY8- EXT-O     | Urban        | 8                             | PDO                        | -1.798 | 0.932 |
| HSM-URBFWY10- EXT-O    | Urban        | 10                            | PDO                        | -1.798 | 0.932 |

## Multiple-Vehicle Crashes on Ramp Segments

KABC MV Crashes = 
$$years * L_R exp^a * \left(\frac{AADTr}{1,000}\right)^b exp^{\left(c*\frac{AADTr}{1,000}\right)}$$

# Figure 99. Equation. SPF for ramp segment KABC MV crashes.

PDO MV Crashes = years \* 
$$L_R exp^a * \left(\frac{AADTr}{1,000}\right)^b exp^{\left(c*\frac{AADTr}{1,000}\right)}$$

## Figure 100. Equation. SPF for ramp segment PDO MV crashes.

Table 13 provides the coefficients for multiple-vehicle ramp segment SPFs.

Table 13. Coefficients for multiple-vehicle ramp segment SPFs.

| SPF ID                      | Area<br>Type | Number<br>of Ramp<br>Lanes | Ramp<br>Type | Crash<br>Severity<br>Level | a       | b     | C      |
|-----------------------------|--------------|----------------------------|--------------|----------------------------|---------|-------|--------|
| HSM-RURRMP-ENTI-MV-<br>KABC | Rural        | ı                          | Entrance     | KABC                       | -5.226  | 0.524 | 0.0699 |
| HSM-RURRMP-EXTI-MV-<br>KABC | Rural        | I                          | Exit         | KABC                       | -6.692  | 0.524 | 0.0699 |
| HSM-URBRMP-ENTI-MV-<br>KABC | Urban        | I                          | Entrance     | KABC                       | -3.505  | 0.524 | 0.0699 |
| HSM-URBRMP-EXTI-MV-<br>KABC | Urban        | I                          | Exit         | KABC                       | -4.971  | 0.524 | 0.0699 |
| HSM-URBRMP-ENT2-MV-<br>KABC | Urban        | 2                          | Entrance     | KABC                       | -3.023  | 0.524 | 0.0699 |
| HSM-URBRMP-EXT2-MV-<br>KABC | Urban        | 2                          | Exit         | KABC                       | -4.489  | 0.524 | 0.0699 |
| HSM-RURRMP-ENTI-MV-O        | Rural        | I                          | Entrance     | PDO                        | -3.819  | 1.256 | N/A    |
| HSM-RURRMP-EXTI-MV-O        | Rural        | I                          | Exit         | PDO                        | -4.85 I | 1.256 | N/A    |
| HSM-URBRMP-ENTI-MV-O        | Urban        | I                          | Entrance     | PDO                        | -3.819  | 1.256 | N/A    |
| HSM-URBRMP-EXT1-MV-O        | Urban        | I                          | Exit         | PDO                        | -4.85 I | 1.256 | N/A    |
| HSM-URBRMP-ENT2-MV-O        | Urban        | 2                          | Entrance     | PDO                        | -2.983  | 1.256 | N/A    |
| HSM-URBRMP-EXT2-MV-O        | Urban        | 2                          | Exit         | PDO                        | -4.015  | 1.256 | N/A    |

# Single-Vehicle Crashes on Ramp Segments

$$KABC\ SV\ Crashes = years * L_R exp^a * \left(\frac{AADTr}{1,000}\right)^b$$

# Figure 101. Equation. SPF for ramp segment KABC SV crashes.

PDO SV Crashes = years \* 
$$L_R exp^a * \left(\frac{AADTr}{1,000}\right)^b$$

# Figure 102. Equation. SPF for ramp segment PDO SV crashes.

Table 14 provides the coefficients for single-vehicle ramp segment SPFs.

Table 14. Coefficients for single-vehicle ramp segment SPFs.

| SPF ID                      | Area<br>Type | Number<br>of Ramp<br>Lanes | Ramp<br>Type | Crash<br>Severity<br>Level | a      | b     |
|-----------------------------|--------------|----------------------------|--------------|----------------------------|--------|-------|
| HSM-RURRMP-ENTI-SV-<br>KABC | Rural        | I                          | Entrance     | KABC                       | -2.120 | 0.718 |
| HSM-RURRMP-EXTI-SV-<br>KABC | Rural        | I                          | Exit         | KABC                       | -1.799 | 0.718 |
| HSM-URBRMP-ENTI-SV-<br>KABC | Urban        | I                          | Entrance     | KABC                       | -1.966 | 0.718 |
| HSM-URBRMP-EXTI-SV-<br>KABC | Urban        | I                          | Exit         | KABC                       | -1.645 | 0.718 |
| HSM-URBRMP-ENT2-SV-<br>KABC | Urban        | 2                          | Entrance     | KABC                       | -1.999 | 0.718 |
| HSM-URBRMP-EXT2-SV-<br>KABC | Urban        | 2                          | Exit         | KABC                       | -1.678 | 0.718 |
| HSM-RURRMP-ENT1-SV-O        | Rural        | I                          | Entrance     | PDO                        | -1.946 | 0.689 |
| HSM-RURRMP-EXTI-SV-O        | Rural        | I                          | Exit         | PDO                        | -1.739 | 0.689 |
| HSM-URBRMP-ENT1-SV-O        | Urban        | I                          | Entrance     | PDO                        | -1.715 | 0.689 |
| HSM-URBRMP-EXT1-SV-O        | Urban        | I                          | Exit         | PDO                        | -1.508 | 0.689 |
| HSM-URBRMP-ENT2-SV-O        | Urban        | 2                          | Entrance     | PDO                        | -1.400 | 0.689 |
| HSM-URBRMP-EXT2-SV-O        | Urban        | 2                          | Exit         | PDO                        | -1.193 | 0.689 |

## Crashes at Ramp Terminals

KABC MV Crashes = 
$$years * exp^a * \left(\frac{AADT_{xrd}}{1,000}\right)^b * \left(\frac{AADT_{ex}}{1,000} + \frac{AADT_{en}}{1,000}\right)^c$$

## Figure 103. Equation. SPF for ramp terminal KABC MV crashes.

PDO MV Crashes = years \* 
$$exp^a * \left(\frac{AADT_{xrd}}{1,000}\right)^b * \left(\frac{AADT_{ex}}{1,000} + \frac{AADT_{en}}{1,000}\right)^c$$

## Figure 104. Equation. SPF for ramp terminal PDO MV crashes.

Table 15 provides the coefficients for ramp terminal SPFs.

Table 15. Coefficients for ramp terminal SPFs.

| SPF ID                        | Number of Crossroad Lanes | Ramp Type                                          | Crash<br>Severity<br>Level | a      | b     | С     |
|-------------------------------|---------------------------|----------------------------------------------------|----------------------------|--------|-------|-------|
| HSM-<br>SIGTERMI-<br>2LN-KABC | 2                         | Signalized 3 leg at Two-<br>Quadrant Parclo A or B | KABC                       | -0.458 | 0.325 | 0.212 |
| HSM-<br>SIGTERMI-<br>3LN-KABC | 3                         | Signalized 3 leg at Two-<br>Quadrant Parclo A or B | KABC                       | -0.298 | 0.325 | 0.212 |
| HSM-<br>SIGTERMI-<br>4LN-KABC | 4                         | Signalized 3 leg at Two-<br>Quadrant Parclo A or B | KABC                       | -0.138 | 0.325 | 0.212 |
| HSM-<br>SIGTERMI-<br>5LN-KABC | 5                         | Signalized 3 leg at Two-<br>Quadrant Parclo A or B | KABC                       | 0.022  | 0.325 | 0.212 |
| HSM-<br>SIGTERMI-<br>6LN-KABC | 6                         | Signalized 3 leg at Two-<br>Quadrant Parclo A or B | KABC                       | 0.182  | 0.325 | 0.212 |
| HSM-<br>SIGTERMI-<br>2LN-O    | 2                         | Signalized 3 leg at Two-<br>Quadrant Parclo A or B | PDO                        | -1.537 | 0.592 | 0.516 |
| HSM-<br>SIGTERMI-<br>3LN-O    | 3                         | Signalized 3 leg at Two-<br>Quadrant Parclo A or B | PDO                        | -1.449 | 0.592 | 0.516 |
| HSM-<br>SIGTERMI-<br>4LN-O    | 4                         | Signalized 3 leg at Two-<br>Quadrant Parclo A or B | PDO                        | -1.361 | 0.592 | 0.516 |

|                               | Number of Crossroad |                                                                             | Crash<br>Severity |        |       |       |
|-------------------------------|---------------------|-----------------------------------------------------------------------------|-------------------|--------|-------|-------|
| SPF ID                        | Lanes               | Ramp Type                                                                   | Level             | a      | b     | c     |
| HSM-<br>SIGTERMI-<br>5LN-O    | 5                   | Signalized 3 leg at Two-<br>Quadrant Parclo A or B                          | PDO               | -1.274 | 0.592 | 0.516 |
| HSM-<br>SIGTERMI-<br>6LN-O    | 6                   | Signalized 3 leg at Two-<br>Quadrant Parclo A or B                          | PDO               | -1.186 | 0.592 | 0.516 |
| HSM-<br>SIGTERM2-<br>2LN-KABC | 2                   | Signalized 3 leg at Diagonal<br>exit or 4 leg at Four-<br>quadrant Parclo A | KABC              | -1.352 | 0.379 | 0.394 |
| HSM-<br>SIGTERM2-<br>3LN-KABC | 3                   | Signalized 3 leg at Diagonal<br>exit or 4 leg at Four-<br>quadrant Parclo A | KABC              | -1.192 | 0.379 | 0.394 |
| HSM-<br>SIGTERM2-<br>4LN-KABC | 4                   | Signalized 3 leg at Diagonal<br>exit or 4 leg at Four-<br>quadrant Parclo A | KABC              | -1.032 | 0.379 | 0.394 |
| HSM-<br>SIGTERM2-<br>5LN-KABC | 5                   | Signalized 3 leg at Diagonal<br>exit or 4 leg at Four-<br>quadrant Parclo A | KABC              | -0.872 | 0.379 | 0.394 |
| HSM-<br>SIGTERM2-<br>6LN-KABC | 6                   | Signalized 3 leg at Diagonal<br>exit or 4 leg at Four-<br>quadrant Parclo A | KABC              | -0.712 | 0.379 | 0.394 |
| HSM-<br>SIGTERM2-<br>2LN-O    | 2                   | Signalized 3 leg at Diagonal<br>exit or 4 leg at Four-<br>quadrant Parclo A | PDO               | -2.247 | 0.797 | 0.384 |
| HSM-<br>SIGTERM2-<br>3LN-O    | 3                   | Signalized 3 leg at Diagonal<br>exit or 4 leg at Four-<br>quadrant Parclo A | PDO               | -2.159 | 0.797 | 0.384 |
| HSM-<br>SIGTERM2-<br>4LN-O    | 4                   | Signalized 3 leg at Diagonal<br>exit or 4 leg at Four-<br>quadrant Parclo A | PDO               | -2.071 | 0.797 | 0.384 |
| HSM-<br>SIGTERM2-<br>5LN-O    | 5                   | Signalized 3 leg at Diagonal<br>exit or 4 leg at Four-<br>quadrant Parclo A | PDO               | -1.984 | 0.797 | 0.384 |
| HSM-<br>SIGTERM2-<br>6LN-O    | 6                   | Signalized 3 leg at Diagonal<br>exit or 4 leg at Four-<br>quadrant Parclo A | PDO               | -1.896 | 0.797 | 0.384 |

|                               | Number of Crossroad |                                                                                 | Crash<br>Severity |        |       |       |
|-------------------------------|---------------------|---------------------------------------------------------------------------------|-------------------|--------|-------|-------|
| SPF ID                        | Lanes               | Ramp Type                                                                       | Level             | a      | b     | С     |
| HSM-<br>SIGTERM3-<br>2LN-KABC | 2                   | Signalized 3 leg at Diagonal<br>entrance or 4 leg at Four-<br>quadrant Parclo A | KABC              | -2.068 | 0.265 | 0.905 |
| HSM-<br>SIGTERM3-<br>3LN-KABC | 3                   | Signalized 3 leg at Diagonal<br>entrance or 4 leg at Four-<br>quadrant Parclo A | KABC              | -1.908 | 0.265 | 0.905 |
| HSM-<br>SIGTERM3-<br>4LN-KABC | 4                   | Signalized 3 leg at Diagonal<br>entrance or 4 leg at Four-<br>quadrant Parclo A | КАВС              | -1.748 | 0.265 | 0.905 |
| HSM-<br>SIGTERM3-<br>5LN-KABC | 5                   | Signalized 3 leg at Diagonal<br>entrance or 4 leg at Four-<br>quadrant Parclo A | KABC              | -1.588 | 0.265 | 0.905 |
| HSM-<br>SIGTERM3-<br>6LN-KABC | 6                   | Signalized 3 leg at Diagonal<br>entrance or 4 leg at Four-<br>quadrant Parclo A | KABC              | -1.428 | 0.265 | 0.905 |
| HSM-<br>SIGTERM3-<br>2LN-O    | 2                   | Signalized 3 leg at Diagonal<br>entrance or 4 leg at Four-<br>quadrant Parclo A | PDO               | -2.931 | 0.741 | 0.845 |
| HSM-<br>SIGTERM3-<br>3LN-O    | 3                   | Signalized 3 leg at Diagonal<br>entrance or 4 leg at Four-<br>quadrant Parclo A | PDO               | -2.843 | 0.741 | 0.845 |
| HSM-<br>SIGTERM3-<br>4LN-O    | 4                   | Signalized 3 leg at Diagonal<br>entrance or 4 leg at Four-<br>quadrant Parclo A | PDO               | -2.755 | 0.741 | 0.845 |
| HSM-<br>SIGTERM3-<br>5LN-O    | 5                   | Signalized 3 leg at Diagonal<br>entrance or 4 leg at Four-<br>quadrant Parclo A | PDO               | -2.668 | 0.741 | 0.845 |
| HSM-<br>SIGTERM3-<br>6LN-O    | 6                   | Signalized 3 leg at Diagonal<br>entrance or 4 leg at Four-<br>quadrant Parclo A | PDO               | -2.580 | 0.741 | 0.845 |
| HSM-<br>SIGTERM4-<br>2LN-KABC | 2                   | Signalized 4 leg terminal with diagonal ramps                                   | KABC              | -2.655 | 1.191 | 0.131 |
| HSM-<br>SIGTERM4-<br>3LN-KABC | 3                   | Signalized 4 leg terminal with diagonal ramps                                   | KABC              | -2.495 | 1.191 | 0.131 |

|                                | Number of Crossroad |                                                                         | Crash<br>Severity |        |       |       |
|--------------------------------|---------------------|-------------------------------------------------------------------------|-------------------|--------|-------|-------|
| SPF ID                         | Lanes               | Ramp Type                                                               | Level             | a      | b     | С     |
| HSM-<br>SIGTERM4-<br>4LN-KABC  | 4                   | Signalized 4 leg terminal with diagonal ramps                           | KABC              | -2.335 | 1.191 | 0.131 |
| HSM-<br>SIGTERM4-<br>5LN-KABC  | 5                   | Signalized 4 leg terminal with diagonal ramps                           | KABC              | -2.175 | 1.191 | 0.131 |
| HSM-<br>SIGTERM4-<br>6LN-KABC  | 6                   | Signalized 4 leg terminal with diagonal ramps                           | KABC              | -2.015 | 1.191 | 0.131 |
| HSM-<br>SIGTERM4-<br>2LN-O     | 2                   | Signalized 4 leg terminal with diagonal ramps                           | PDO               | -2.248 | 0.879 | 0.545 |
| HSM-<br>SIGTERM4-<br>3LN-O     | 3                   | Signalized 4 leg terminal with diagonal ramps                           | PDO               | -2.160 | 0.879 | 0.545 |
| HSM-<br>SIGTERM4-<br>4LN-O     | 4                   | Signalized 4 leg terminal with diagonal ramps                           | PDO               | -2.072 | 0.879 | 0.545 |
| HSM-<br>SIGTERM4-<br>5LN-O     | 5                   | Signalized 4 leg terminal with diagonal ramps                           | PDO               | -1.985 | 0.879 | 0.545 |
| HSM-<br>SIGTERM4-<br>6LN-O     | 6                   | Signalized 4 leg terminal with diagonal ramps                           | PDO               | -1.897 | 0.879 | 0.545 |
| HSM-<br>STOPTERM5-<br>2LN-KABC | All                 | One-way stop-controlled at 3 leg terminal at two-quadrant parclo A or B | KABC              | -2.363 | 0.260 | 0.947 |
| HSM-<br>STOPTERM5-<br>3LN-KABC | All                 | One-way stop-controlled at 3 leg terminal at two-quadrant parclo A or B | KABC              | -2.687 | 0.260 | 0.947 |
| HSM-<br>STOPTERM5-<br>2LN-O    | All                 | One-way stop-controlled at 3 leg terminal at two-quadrant parclo A or B | PDO               | -3.055 | 0.773 | 0.878 |
| HSM-<br>STOPTERM5-<br>3LN-O    | All                 | One-way stop-controlled at 3 leg terminal at two-quadrant parclo A or B | PDO               | -3.055 | 0.773 | 0.878 |

|                                | Number of          |                                                                                                    | Crash             |        |       |       |
|--------------------------------|--------------------|----------------------------------------------------------------------------------------------------|-------------------|--------|-------|-------|
| SPF ID                         | Crossroad<br>Lanes | Ramp Type                                                                                                    | Severity<br>Level | a      | b     | С     |
| HSM-<br>STOPTERM6-<br>2LN-KABC | All                | One-way stop-controlled at 3 leg terminal with diagonal exit ramp or 4 leg terminal at four-quadrant parclo A     | KABC              | -2.899 | 0.582 | 0.899 |
| HSM-<br>STOPTERM6-<br>3LN-KABC | All                | One-way stop-controlled at 3 leg terminal with diagonal exit ramp or 4 leg terminal at four-quadrant parclo A     | КАВС              | -3.223 | 0.582 | 0.899 |
| HSM-<br>STOPTERM6-<br>2LN-O    | All                | One-way stop-controlled at 3 leg terminal with diagonal exit ramp or 4 leg terminal at four-quadrant parclo A     | PDO               | -2.670 | 0.595 | 0.937 |
| HSM-<br>STOPTERM6-<br>3LN-O    | All                | One-way stop-controlled at 3 leg terminal with diagonal exit ramp or 4 leg terminal at four-quadrant parclo A     | PDO               | -2.670 | 0.595 | 0.937 |
| HSM-<br>STOPTERM7-<br>2LN-KABC | All                | One-way stop-controlled at 3 leg terminal with diagonal entrance ramp or 4 leg terminal at four-quadrant parclo B | KABC              | -2.817 | 0.709 | 0.730 |
| HSM-<br>STOPTERM7-<br>3LN-KABC | All                | One-way stop-controlled at 3 leg terminal with diagonal entrance ramp or 4 leg terminal at four-quadrant parclo B | KABC              | -3.141 | 0.709 | 0.730 |
| HSM-<br>STOPTERM7-<br>2LN-O    | All                | One-way stop-controlled at 3 leg terminal with diagonal entrance ramp or 4 leg terminal at fourquadrant parclo B  | PDO               | -2.358 | 0.885 | 0.350 |
| HSM-<br>STOPTERM7-<br>3LN-O    | All                | One-way stop-controlled at 3 leg terminal with diagonal entrance ramp or 4 leg terminal at fourquadrant parclo B  | PDO               | -2.358 | 0.885 | 0.350 |

| SPF ID                         | Number of Crossroad Lanes | Ramp Type                                                     | Crash<br>Severity<br>Level | a      | b     | С     |
|--------------------------------|---------------------------|---------------------------------------------------------------|----------------------------|--------|-------|-------|
| HSM-<br>STOPTERM8-<br>2LN-KABC | All                       | One-way stop-controlled at 4 leg terminal with diagonal ramps | KABC                       | -2.740 | 1.008 | 0.177 |
| HSM-<br>STOPTERM8-<br>3LN-KABC | All                       | One-way stop-controlled at 4 leg terminal with diagonal ramps | KABC                       | -3.064 | 1.008 | 0.177 |
| HSM-<br>STOPTERM8-<br>2LN-O    | All                       | One-way stop-controlled at 4 leg terminal with diagonal ramps | PDO                        | -2.432 | 0.845 | 0.476 |
| HSM-<br>STOPTERM8-<br>3LN-O    | All                       | One-way stop-controlled at 4 leg terminal with diagonal ramps | PDO                        | -2.432 | 0.845 | 0.476 |

#### A.2. AASHTOWARE SAFETY ANALYST™ SPFS

This section documents the SPFs included in the AASHTOWare Safety Analyst<sup>™</sup> software. These SPFs are already available in the spreadsheet tool. In order to apply these SPFs directly, the variable names for the imported data will need to match those used in the predefined SPFs and documented here. Figure 105 and Figure 106 provide the AASHTOWare Safety Analyst<sup>™</sup> SPFs for segments. Figure 107 and Figure 108 provide the AASHTOWare Safety Analyst<sup>™</sup> SPFs for intersections. The dispersion parameter equals k for all SPFs. Table 16 presents the coefficients for AASHTOWare Safety Analyst<sup>™</sup> SPFs, including the name of the predefined SPF in the SPF ID column.

The following variable definitions apply to all SPFs in this subsection:

- length = segment length in miles
- AADT = average annual daily traffic on road segment
- AADTMAJ = average annual daily traffic on major road
- AADTMIN = average annual daily traffic on minor road

The SPF forms are:

## **S**egments

 $Total\ Crashes = years * length * exp^a AADT^b$ 

Figure 105. Equation. Safety Analyst<sup>™</sup> SPF for segment total crashes.

 $KABC\ Crashes = years * length * exp^a AADT^b$ 

Figure 106. Equation. Safety Analyst<sup>™</sup> SPF for segment KABC crashes.

#### **Intersections**

 $Total\ Crashes = years * exp^a AADTMAJ^b AADTMIN^c$ 

Figure 107. Equation. Safety Analyst<sup>™</sup> SPF for intersection total crashes.

 $KABC\ Crashes = years * exp^a AADTMAJ^b AADTMIN^c$ 

Figure 108. Equation. Safety Analyst<sup>™</sup> SPF for intersection KABC crashes.

Table 16. Coefficients for AASHTOWare Safety Analyst  $^{\text{TM}}$  SPFs.

| SPF ID               | Site Subtype                         | Crash<br>Severity<br>Level | a      | ь    | c |
|----------------------|--------------------------------------|----------------------------|--------|------|---|
| SA-RUR2U-KABCO       | Seg/Rur; 2-lane                      | Total                      | -3.63  | 0.53 |   |
| SA-RUR2U-KABC        | Seg/Rur; 2-lane                      | KABC                       | -4.86  | 0.53 |   |
| SA-RURMU-KABCO       | Seg/Rur; Multilane undivided         | Total                      | -3.17  | 0.49 |   |
| SA-RURMU-KABC        | Seg/Rur; Multilane undivided         | KABC                       | -4.20  | 0.50 |   |
| SA-RURMD-KABCO       | Seg/Rur; Multilane divided           | Total                      | -5.05  | 0.66 |   |
| SA-RURMD-KABC        | Seg/Rur; Multilane divided           | KABC                       | -7.46  | 0.72 |   |
| SA-RUR4FWY-KABCO     | Seg/Rur; Fwy (4 In)                  | Total                      | -6.82  | 0.81 |   |
| SA-RUR4FWY-KABC      | Seg/Rur; Fwy (4 In)                  | KABC                       | -8.82  | 0.89 |   |
| SA-RUR6+FWY-KABCO    | Seg/Rur; Fwy (6+ In)                 | Total                      | -8.28  | 0.94 |   |
| SA-RUR6+FWY-KABC     | Seg/Rur; Fwy (6+ In)                 | KABC                       | -10.25 | 1.03 |   |
| SA-RUR4INTCHG-KABCO  | Seg/Rur; Fwy in intchng area (4 ln)  | Total                      | -7.76  | 0.97 |   |
| SA-RUR4INTCHG-KABC   | Seg/Rur; Fwy in intchng area (4 ln)  | KABC                       | -8.86  | 0.96 |   |
| SA-RUR6+INTCHG-KABCO | Seg/Rur; Fwy in intchng area (6+ In) | Total                      | -9.63  | 1.06 |   |
| SA-RUR6+INTCHG-KABC  | Seg/Rur; Fwy in intchng area (6+ ln) | KABC                       | -10.48 | 1.04 |   |
| SA-URB2U-KABCO       | Seg/Urb; 2-lane arterial             | Total                      | -7.16  | 0.84 |   |
| SA-URB2U-KABC        | Seg/Urb; 2-lane arterial             | KABC                       | -8.84  | 0.89 |   |
| SA-URBMU-KABCO       | Seg/Urb; Multilane undivided         | Total                      | -10.24 | 1.29 |   |
| SA-URBMU-KABC        | Seg/Urb; Multilane undivided         | KABC                       | -12.07 | 1.39 |   |
| SA-URBMD-KABCO       | Seg/Urb; Multilane divided           | Total                      | -11.85 | 1.34 |   |
| SA-URBMD-KABC        | Seg/Urb; Multilane divided           | KABC                       | -14.87 | 1.52 |   |
| SA-URBONEWAY-KABCO   | Seg/Urb; One-way arterial            | Total                      | -3.53  | 0.6  |   |
| SA-URBONEWAY-KABC    | Seg/Urb; One-way arterial            | KABC                       | -5.15  | 0.65 |   |
| SA-URB4FWY-KABCO     | Seg/Urb; Fwy (4 In)                  | Total                      | -7.85  | I    |   |
| SA-URB4FWY-KABC      | Seg/Urb; Fwy (4 In)                  | KABC                       | -8.82  | 1.02 |   |
| SA-URB6FWY-KABCO     | Seg/Urb; Fwy (6 In)                  | Total                      | -5.96  | 0.78 |   |
| SA-URB6FWY-KABC      | Seg/Urb; Fwy (6 In)                  | KABC                       | -7.6   | 0.85 |   |
| SA-URB8+FWY-KABCO    | Seg/Urb; Fwy (8+ In)                 | Total                      | -16.24 | 1.67 |   |
| SA-URB8+FWY-KABC     | Seg/Urb; Fwy (8+ In)                 | KABC                       | -19.16 | 1.85 |   |
| SA-URB4INTCHG-KABCO  | Seg/Urb; Fwy in intchng area (4 ln)  | Total                      | -11.23 | 1.3  |   |
| SA-URB4INTCHG-KABC   | Seg/Urb; Fwy in intchng area (4 ln)  | KABC                       | -12.89 | 1.38 |   |
| SA-URB6INTCHG-KABCO  | Seg/Urb; Fwy in intchng area (6 ln)  | Total                      | -11.25 | 1.28 |   |

| SPF ID                 | Site Subtype                         | Crash<br>Severity<br>Level | a      | ь    | C     |
|------------------------|--------------------------------------|----------------------------|--------|------|-------|
| SA-URB6INTCHG-KABC     | Seg/Urb; Fwy in intchng area (6 ln)  | KABC                       | -13.62 | 1.42 |       |
| SA-URB8+INTCHG-KABCO   | Seg/Urb; Fwy in intchng area (8+ In) | Total                      | -26.76 | 2.58 |       |
| SA-URB8+INTCHG-KABC    | Seg/Urb; Fwy in intchng area (8+ In) | KABC                       | -25.63 | 2.42 |       |
| SA-RUR-3ST-KABCO       | Int/Rur; 3-leg minor-rd STOP         | Total                      | -8.78  | 0.71 | 0.24  |
| SA-RUR-3ST-KABC        | Int/Rur; 3-leg minor-rd STOP         | KABC                       | -9.35  | 0.71 | 0.21  |
| SA-RUR-3STAW-KABCO     | Int/Rur; 3-leg all-way STOP          | Total                      | -12.37 | 1.22 | 0.27  |
| SA-RUR-3STAW-KABC      | Int/Rur; 3-leg all-way STOP          | KABC                       | -10.02 | 1.27 | -0.22 |
| SA-RUR-3SG-KABCO       | Int/Rur; 3-leg signalized            | Total                      | -6.57  | 0.66 | 0.2   |
| SA-RUR-3SG-KABC        | Int/Rur; 3-leg signalized            | KABC                       | -7.83  | 0.75 | 0.14  |
| SA-RUR-4ST-KABCO       | Int/Rur; 4-leg minor-rd STOP         | Total                      | -8.96  | 0.65 | 0.47  |
| SA-RUR-4ST-KABC        | Int/Rur; 4-leg minor-rd STOP         | KABC                       | -9.36  | 0.66 | 0.4   |
| SA-RUR-4STAW-KABCO     | Int/Rur; 4-leg all-way STOP          | Total                      | -12.37 | 1.22 | 0.27  |
| SA-RUR-4STAW-KABC      | Int/Rur; 4-leg all-way STOP          | KABC                       | -10.02 | 1.27 | -0.22 |
| SA-RUR-4SG-KABCO       | Int/Rur; 4-leg signalized            | Total                      | -6.57  | 0.66 | 0.2   |
| SA-RUR-4SG-KABC        | Int/Rur; 4-leg signalized            | KABC                       | -7.83  | 0.75 | 0.14  |
| SA-URB-3ST-KABCO       | Int/Urb; 3-leg minor-rd STOP         | Total                      | -5.35  | 0.34 | 0.28  |
| SA-URB-3ST-KABC        | Int/Urb; 3-leg minor-rd STOP         | KABC                       | -8.45  | 0.49 | 0.39  |
| SA-URB-3STAW-KABCO     | Int/Urb; 3-leg all-way STOP          | Total                      | -12.37 | 1.22 | 0.27  |
| SA-URB-3STAW-KABC      | Int/Urb; 3-leg all-way STOP          | KABC                       | -10.02 | 1.27 | -0.22 |
| SA-URB-3SG-KABCO       | Int/Urb; 3-leg signalized            | Total                      | -9.85  | 0.97 | 0.18  |
| SA-URB-3SG-KABC        | Int/Urb; 3-leg signalized            | KABC                       | -10.22 | 0.91 | 0.21  |
| SA-URB-4ST-KABCO       | Int/Urb; 4-leg minor-rd STOP         | Total                      | -3.12  | 0.27 | 0.16  |
| SA-URB-4ST-KABC        | Int/Urb; 4-leg minor-rd STOP         | KABC                       | -4.35  | 0.29 | 0.19  |
| SA-URB-4STAW-KABCO     | Int/Urb; 4-leg all-way STOP          | Total                      | -12.37 | 1.22 | 0.27  |
| SA-URB-4STAW-KABC      | Int/Urb; 4-leg all-way STOP          | KABC                       | -10.02 | 1.27 | -0.22 |
| SA-URB-4SG-KABCO       | Int/Urb; 4-leg signalized            | Total                      | -3.47  | 0.42 | 0.14  |
| SA-URB-4SG-KABC        | Int/Urb; 4-leg signalized            | KABC                       | -5.11  | 0.49 | 0.16  |
| SA-RUR-DIAMOFF-KABCO   | Ramp/Rur; Diamond (off)              | Total                      | -3.07  | 0.46 |       |
| SA-RUR-DIAMOFF-KABC    | Ramp/Rur; Diamond (off)              | KABC                       | -4.54  | 0.47 |       |
| SA-RUR-DIAMON-KABCO    | Ramp/Rur; Diamond (on)               | Total                      | -2.16  | 0.19 |       |
| SA-RUR-DIAMON-KABC     | Ramp/Rur; Diamond (on)               | KABC                       | -8.12  | 0.86 |       |
| SA-RUR-PARCLOOFF-KABCO | Ramp/Rur; Parclo loop (off)          | Total                      | -1.15  | 0.26 |       |

| SPF ID                 | Site Subtype                            | Crash<br>Severity<br>Level | a     | b    | c |
|------------------------|-----------------------------------------|----------------------------|-------|------|---|
| SA-RUR-PARCLOOFF-KABC  | Ramp/Rur; Parclo loop (off)             | KABC                       | -4.29 | 0.59 |   |
| SA-RUR-PARCLOON-KABCO  | Ramp/Rur; Parclo loop (on)              | Total                      | -5.59 | 0.82 |   |
| SA-RUR-PARCLOON-KABC   | Ramp/Rur; Parclo loop (on)              | KABC                       | -1.3  | 0.24 |   |
| SA-RUR-FFLOWOFF-KABCO  | Ramp/Rur; Free-flow loop (off)          | Total                      | -5.I  | 0.78 |   |
| SA-RUR-FFLOWOFF-KABC   | Ramp/Rur; Free-flow loop (off)          | KABC                       | -4.29 | 0.59 |   |
| SA-RUR-FFLOWON-KABCO   | Ramp/Rur; Free-flow loop (on)           | Total                      | -1.17 | 0.35 |   |
| SA-RUR-FFLOWON-KABC    | Ramp/Rur; Free-flow loop (on)           | KABC                       | -1.3  | 0.24 |   |
| SA-RUR-FFLOWOUT-KABCO  | Ramp/Rur; Free-flow outer connection    | Total                      | -2.83 | 0.49 |   |
| SA-RUR-FFLOWOUT-KABC   | Ramp/Rur; Free-flow outer connection    | KABC                       | -4.89 | 0.61 |   |
| SA-RUR-DIR-KABCO       | Ramp/Rur; Direct/semi-direct connection | Total                      | -3.21 | 0.56 |   |
| SA-RUR-DIR-KABC        | Ramp/Rur; Direct/semi-direct connection | KABC                       | -4.22 | 0.55 |   |
| SA-URB-DIAMOFF-KABCO   | Ramp/Urb; Diamond (off)                 | Total                      | -3.52 | 0.54 |   |
| SA-URB-DIAMOFF-KABC    | Ramp/Urb; Diamond (off)                 | KABC                       | -3.86 | 0.47 |   |
| SA-URB-DIAMON-KABCO    | Ramp/Urb; Diamond (on)                  | Total                      | -8.2  | 1.03 |   |
| SA-URB-DIAMON-KABC     | Ramp/Urb; Diamond (on)                  | KABC                       | -8    | 0.86 |   |
| SA-URB-PARCLOOFF-KABCO | Ramp/Urb; Parclo loop (off)             | Total                      | -1.15 | 0.26 |   |
| SA-URB-PARCLOOFF-KABC  | Ramp/Urb; Parclo loop (off)             | KABC                       | -3.68 | 0.53 |   |
| SA-URB-PARCLOON-KABCO  | Ramp/Urb; Parclo loop (on)              | Total                      | -5.59 | 0.82 |   |
| SA-URB-PARCLOON-KABC   | Ramp/Urb; Parclo loop (on)              | KABC                       | -1.34 | 0.24 |   |
| SA-URB-FFLOWOFF-KABCO  | Ramp/Urb; Free-flow loop (off)          | Total                      | -4.6  | 0.73 |   |
| SA-URB-FFLOWOFF-KABC   | Ramp/Urb; Free-flow loop (off)          | KABC                       | -3.68 | 0.53 |   |
| SA-URB-FFLOWON-KABCO   | Ramp/Urb; Free-flow loop (on)           | Total                      | -0.55 | 0.29 |   |
| SA-URB-FFLOWON-KABC    | Ramp/Urb; Free-flow loop (on)           | KABC                       | -1.34 | 0.24 |   |
| SA-URB-FFLOWOUT-KABCO  | Ramp/Urb; Free-flow outer connection    | Total                      | -3.5  | 0.57 |   |
| SA-URB-FFLOWOUT-KABC   | Ramp/Urb; Free-flow outer connection    | KABC                       | -6.12 | 0.75 |   |
| SA-URB-DIR-KABCO       | Ramp/Urb; Direct/semi-direct connection | Total                      | -1.28 | 0.35 |   |
| SA-URB-DIR-KABC        | Ramp/Urb; Direct/semi-direct connection | KABC                       | -2.5  | 0.37 |   |

# For More Information: Stuart Thompson

Stuart.Thompson@dot.gov 202-366-8090

# Federal Highway Administration Office of Safety

1200 New Jersey Avenue SE Washington, DC 20590 http://safety.fhwa.dot.gov/